# **3G2060(R)**

### **COMUNICADOR DE ALARMA INALÁMBRICA HSPA/3G COMUNICADOR 3G**

América del Norte

# **TL2603G(R)**

## **COMUNICADOR DE ALARMA DE CAMINO DOBLE HSPA/3G Y ETHERNET/INTERNET COMUNICADOR POR 3G/ETHERNET**

América del Norte

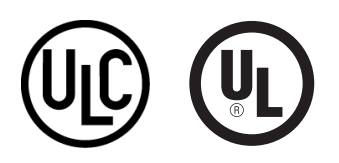

# **Manual de instalación v3.0**

**Advertencia:** Este manual contiene información sobre los límites relativos al uso y funciones del producto e información sobre las limitaciones en cuanto a las responsabilidades del fabricante.

# **TABLE OF CONTENTS**

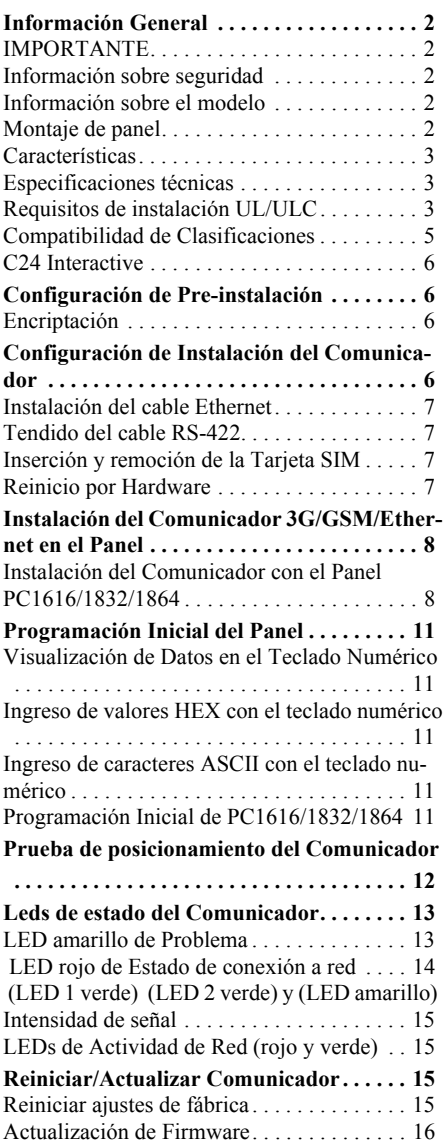

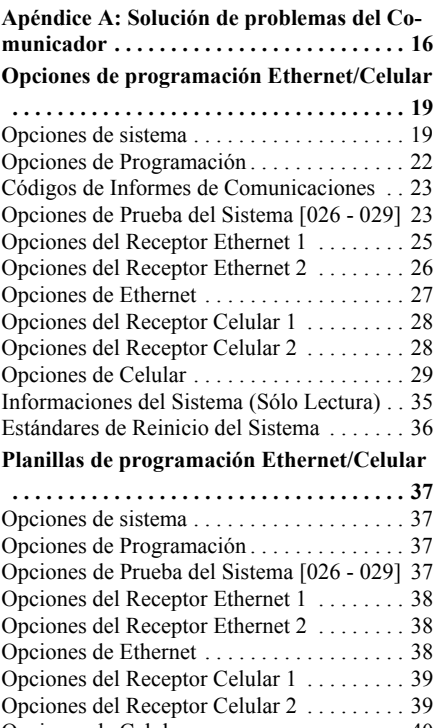

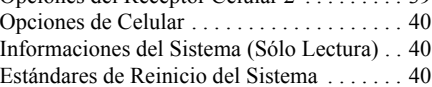

#### **ADVERTENCIA** POR FAVOR LEA CUIDADOSAMENTE

#### *Nota para los Instaladores*

Esta advertencia contiene información vital. Para el único individuo en contacto con el sistema del usuario, es su responsabilidad tratar a cada artículo en esta advertencia para la atención a los usuarios de este sistema.

#### *Fallas del Sistema*

El sistema ha sido cuidadosamente diseñado para ser tan efectivo como sea posible. Hay circunstancias, sin embargo, incluyendo incendio, robo u otro tipo de emergencias donde no podrá proveer protección. Cualquier sistema de alarma o cualquier tipo puede ser comprometido deliberadamente o puede fallar al operar como se espera por una cantidad de razones. Algunas pero no todas pueden ser:

#### **Instalación Inadecuada**

Un sistema de seguridad debe ser instalado correctamente en orden para proporcionar una adecuada protección. Cada instalación debe ser evaluada por un profesional de seguridad, para asegurar que todos los puntos y las áreas de acceso están cubiertas. Cerraduras y enganches en ventanas y puertas deben estar seguras y operar como está diseñado. Ventanas, puertas, paredes, cielo rasos y otros materiales del local deben poseer suficiente fuerza y construcción para proporcionar el nivel de protección esperado. Una reevaluación se debe realizar durante y después de cualquier actividad de construcción. Una evaluación por el departamento de policía o bomberos es muy recomendable si este servicio está disponible.

#### **Conocimiento Criminal**

Este sistema contiene características de seguridad las cuales fueron conocidas para ser efectivas en el momento de la fabricación. Es posible que personas con intenciones criminales desarrollen técnicas las cuales reducen la efectividad de estas características. Es muy importante que el sistema de seguridad se revise periódicamente, para asegurar que sus características permanezcan efectivas y que sean actualizadas o reemplazadas si se ha encontrado que no proporcionan la protección esperada.

#### **Acceso por Intrusos**

Los intrusos pueden entrar a través de un punto de acceso no protegido, burlar un dispositivo de sensor, evadir detección moviéndose a través de un área de cubrimiento insuficiente, desconectar un dispositivo de advertencia, o interferir o evitar la operación correcta del sistema.

#### **Falla de Energía**

Las unidades de control, los detectores de intrusión, detectores de humo y muchos otros dispositivos de seguridad requieren un suministro de energía adecuada para una correcta operación. Si un dispositivo opera por baterías, es posible que las baterías fallen. Aún si las baterías no han fallado, estas deben ser cargadas, en buena condición e instaladas correctamente. Si un dispositivo opera por corriente CA, cualquier interrupción, aún lenta, hará que el dispositivo no funcione mientras no tiene energía. Las interrupciones de energía de cualquier duración son a menudo acompañadas por fluctuaciones en el voltaje lo cual puede dañar equipos electrónicos tales como sistemas de seguridad. Después de que ocurre una interrupción de energía, inmediatamente conduzca una prueba completa del sistema para asegurarse que el sistema esté funcionando como es debido.

#### **Falla en Baterías Reemplazables**

Los transmisores inalámbricos de este sistema han sido diseñados para proporcionar años de duración de la batería bajo condiciones normales. La esperada vida de duración de la batería, es una función de el ambiente, el uso y el tipo del dispositivo. Las condiciones ambientales tales como la exagerada humedad, altas o bajas temperaturas, o cantidades de oscilaciones de temperaturas pueden reducir la duración de la batería. Mientras que cada dispositivo de transmisión tenga un monitor de batería bajo el cual identifica cuando la batería necesita ser reemplazada, este monitor puede fallar al operar como es debido. Pruebas y mantenimiento regulares mantendrán el sistema en buenas condiciones de funcionamiento.

#### **Compromiso de los Dispositivos de Frecuencia de Radio (Inalámbricos)**

Las señales no podrán alcanzar el receptor bajo todas las circunstancias las cuales incluyen objetos metálicos colocados en o cerca del camino del radio o interferencia deliberada y otra interferencia de señal de radio inadvertida.

#### **Usuarios del Sistema**

Un usuario no podrá operar un interruptor de pánico o emergencias posiblemente debido a una inhabilidad física permanente o temporal, incapaz de alcanzar el dispositivo a tiempo, o no está familiarizado con la correcta operación. Es muy importante que todos los usuarios del sistema sean entrenados en la correcta operación del sistema de alarma y que ellos sepan como responder cuando el sistema indica una alarma.

#### **Detectores de Humo**

Los detectores de humo, que son una parte del sistema, pueden no alertar correcta-

mente a los ocupantes de un incendio por un número de razones, algunas son las siguientes. Los detectores de humo pueden haber sido instalados o ubicados incorrectamente . El humo no puede ser capaz de alcanzar los detectores de humo, como cuando el fuego es en la chimenea, paredes o techos, o en el otro lado de las puertas cerradas. Los detectores de humo no pueden detectar humo de incendios en otros niveles de la residencia o edificio.

Cada incendio es diferente en la cantidad de humo producida y la velocidad del incendio. Los detectores de humo no pueden detectar igualmente bien todos los tipos de incendio. Los detectores de humo no pueden proporcionar una advertencia rápidamente de incendios causados por descuido o falta de seguridad como el fumar en cama, explosiones violentas, escape de gas, el incorrecto almacenamiento de materiales de combustión, circuitos eléctricos sobrecargados, el juego con fósforos por parte de los niños o un incendio provocado.

Aún si el detector de humo funciona como está diseñado, pueden haber circunstancias donde hay insuficiente tiempo de advertencia para permitir a los ocupantes escapar a tiempo para evitar heridas o muerte.

#### **Detectores de Movimiento**

Los detectores de movimiento solamente pueden detectar movimiento dentro de las áreas designadas como se muestra en las respectivas instrucciones de instalación. Los detectores de movimiento no pueden discriminar entre intrusos y los que habitan el local o residencia. Los detectores de movimiento no proporcionan un área de protección volumétrica. Estos poseen múltiples rayos de detección y el movimiento solamente puede ser detectado en áreas no obstruidas que están cubiertas por estos rayos. Ellos no pueden detectar movimiento que ocurre detrás de las paredes, cielo rasos, pisos, puertas cerradas, separaciones de vidrio, puertas o ventanas de vidrio. Cualquier clase de sabotaje ya sea intencional o sin intención tales como encubrimiento, pintando o regando cualquier tipo de material en los lentes, espejos, ventanas o cualquier otra parte del sistema de detección perjudicará su correcta operación.

Los detectores de movimiento pasivos infrarrojos operan detectando cambios en la temperatura. Sin embargo su efectividad puede ser reducida cuando la temperatura del ambiente aumenta o disminuye de la temperatura del cuerpo o si hay orígenes intencionales o sin intención de calor en o cerca del área de detección. Algunos de los orígenes de calor pueden ser calentadores, radiadores, estufas, asadores, chimeneas, luz solar, ventiladores de vapor, alumbrado y así sucesivamente.

#### **Dispositivos de Advertencia**

Los dispositivos de advertencia, tales como sirenas, campanas, bocina, o estroboscópicos no podrán alertar o despertar a alguien durmiendo si hay una puerta o pared intermedio. Si los dispositivos de advertencia están localizados en un nivel diferente de la residencia o premisas, por lo tanto es menos posible que los ocupantes puedan ser advertidos o despertados. Los dispositivos de advertencia audible pueden ser interferidos por otros orígenes de ruidos como equipos de sonido, radios, televisión, acondicionadores de aire u otros electrodomésticos., o el tráfico. Los dispositivos de advertencia audible, inclusive de ruido fuerte, pueden no ser escuchados por personas con problemas del oído.

#### **Líneas Telefónicas**

Si las líneas telefónicas son usadas para transmitir alarmas, ellas puedan estar fuera de servicio u ocupadas por cierto tiempo. También un intruso puede cortar la línea o sabotear su operación por medios más sofisticados lo cual sería de muy difícil la detección.

#### **Tiempo Insuficiente**

Pueden existir circunstancias cuando el sistema funcione como está diseñado, y aún los ocupantes no serán protegidos de emergencias debido a su inhabilidad de responder a las advertencias en cuestión de tiempo. Si el sistema es supervisado, la respuesta puede no ocurrir a tiempo para proteger a los ocupantes o sus pertenencias.

#### **Falla de un Componente**

A pesar que todos los esfuerzos que se han realizado para hacer que el sistema sea lo más confiable, el sistema puede fallar en su función como se ha diseñado debido a la falla de un componente.

#### **Prueba Incorrecta**

La mayoría de los problemas que evitan que un sistema de alarma falle en operar como es debido puede ser encontrada por medio de pruebas y mantenimiento regular. Todo el sistema debe ser probado semanalmente e inmediatamente después de una intrusión, un intento de intrusión, incendio, tormenta, terremoto, accidente o cualquier clase de actividad de construcción dentro o fuera de la premisa. La prueba debe incluir todos los dispositivos de sensor, teclados, consolas, dispositivos para indicar alarmas y otros dispositivos operacionales que sean parte del sistema.

#### **Seguridad y Seguro**

A pesar de sus capacidades, un sistema de alarma no es un sustituto de un seguro de propiedad o vida. Un sistema de alarma tampoco es un substituto para los dueños de la propiedad, inquilinos, u otros ocupantes para actuar prudentemente a prevenir o minimizar los efectos dañinos de una situación de emergencia.

### **INFORMACIÓN GENERAL**

### <span id="page-4-1"></span><span id="page-4-0"></span>**IMPORTANTE**

Este manual de instalación debe ser utilizado en conjunto con el manual del panel de energía del controlador de alarma de Serie Power. Todas las instrucciones de seguridad especificadas en este manual (o sus equivalentes) deberán cumplirse. A lo largo de este documento se hace referencia al panel de energía del controlador de alarma como "panel".

El Servicio General de Paquetes vía Radio (3G/GPRS)/Comunicador Ethernet es una unidad fija, montada en la pared, ubicada dentro del panel, y deberá instalarse en el sitio especificado en estas instrucciones. La caja del equipo debe estar completamente montada y cerrada, con todos los tornillos/lengüetas necesarios, y debe fijarse a una pared antes de la operación. El cableado interno debe ser trazado a fin de prevenir:

- Tensión excesiva sobre el cable y sobre las conexiones de terminales,
- Interferencia entre el cableado de energía limitada y de energía no limitada,
- Holgura de la conexiones de terminales, o
- Daño al aislamiento del conductor.

#### **ADVERTENCIA: ¡Nunca instale este equipo durante una tormenta eléctrica!**

#### <span id="page-4-2"></span>**INFORMACIÓN SOBRE SEGURIDAD**

El Instalador deberá instruir al usuario del sistema sobre cada uno de los siguientes ítemes:

- No intente reparar este producto. La apertura o remoción de las tapas puede exponer al usuario a tensiones peligrosas o a otros riesgos.
- Cualquier reparación deberá ser realizada solamente por técnicos de servicio.
- Utilice solamente accesorios autorizados con este equipo.
- No permanezca en las cercanías del equipo durante la operación del dispositivo.
- No toque la antena externa.

#### <span id="page-4-3"></span>**INFORMACIÓN SOBRE EL MODELO**

**3G2060R:** Es un Comunicador de Alarma Celular 3G/GPRS que envía comunicaciones de alarma a receptores de estación central del Sur-Gard System I, II, III (SG-DRL3IP) y IV (SG-DRL4IP) vía una red celular digital 3G/GPRS.

**TL2603GR:** Es un Comunicador de Alarma 3G/GPRS de camino doble que envía comunicaciones de alarma a receptores de estación central del Sur-Gard System I, II, III y IV vía de Ethernet/Internet o una red celular digital 3G/GPRS.

El Comunicador de camino doble puede ser utilizado como un Comunicador primario o de backup. El Comunicador soporta la transmisión por Protocolo de Internet (IP) de eventos del panel y del Comunicador sobre Ethernet/Internet y/o 3G/GRPS.

El rendimiento de 3G/GPRS del Comunicador **3G2060R** o **TL2603GR** depende, de la cobertura de red 3G/ GSM en el área local. La unidad no debe montarse en el lugar definitivo sin antes realizar la [Prueba de posi](#page-14-0)[cionamiento del Comunicador below](#page-14-0) para determinar el mejor lugar para recepción de radio (mínimo de un LED verde encendido). Los kits de antena opcionales están disponibles desde DSC en: **http:// www.DSC.com**.

**NOTA:** Antes de la instalación del Comunicador 3G2060R o TL2603GR, confirme con su proveedor de servicio local que la red 3G/GPRS esté disponible y activa en el área en la que el Comunicador será instalado y que la intensidad de la señal de radio (CSQ) sea adecuada.

#### <span id="page-4-4"></span>**MONTAJE DE PANEL**

Los siguientes Comunicadores son compatibles con paneles PC1616/PC1832/PC1864:

- **3G2060R**, **3G2060** (solamente 3G/GPRS)
- **TL2603GR, TL2603G** (camino doble Ethernet/Internet + HSPA(3G)/GPRS)

**NOTA:** Este manual abarca modelos de Comunicadores con 'R' y sin ella en toda su extensión, a menos que se especifique lo contrario.

#### <span id="page-5-0"></span>**CARACTERÍSTICAS**

- Encriptación AES de 128 bits vía HSPA/3G y Ethernet/Internet. (Número de certificado de validación NIST 2032).
- Comunicación de alarma backup o primaria 3G/GPRS.
- Ethernet LAN/WAN 10/100 BaseT (solamente TL2603G).
- Informes completos de eventos para la estación central (con certificación UL/ULC) y C24 Interactive, vía RS-422 al C24-HUB. (Esta característica complementaria es adicional a la configuración de sistema con certificación UL/ ULC, y no afecta la señalización con certificación UL/ULC requerida).
- Comunicación de alarma de camino doble Ethernet/Internet y 3G/GPRS totalmente redundante (solamente TL2603GR).
- Transmisión de prueba periódica individual por Ethernet y/o 3G/GPRS.
- Soporte interactivo vía Gateway o datos sobre red 3G.
- Enrutamiento de llamada integrada.
- Capacidad de actualización remota del Firmware del Comunicador y del Firmware del Panel vía Ethernet y/o radio HSPA/3G.
- Operación en banda doble: 850 MHz y 1900 MHz (solamente en América del Norte).
- Soporte de carga/descarga remota del panel vía 3G/GPRS y Ethernet/Internet.
- Conexión PC-LINK.
- Etiquetas programables.
- Línea balanceada RS-422 para comunicación complementaria con el C24-HUB externo de hasta 305 m (1000 pies) para C24 Interactive. (Esta característica complementaria es adicional a lo que se requiere para un sis-tema con certificación UL/ULC, y no afecta la señalización con certificación UL/ULC requerida). Solamente modelos con "R".
- Formatos SIA y CID (Identificador de contacto) soportados.
- Pantalla LED de intensidad de señal y de problemas.
- Tarjeta de Módulo de Identidad del Suscriptor (SIM) incluida con el Comunicador.
- Pulsos de supervisión enviados vía 3G/GPRS y Ethernet/Internet.

#### <span id="page-5-1"></span>**ESPECIFICACIONES TÉCNICAS**

La tensión de entrada al Comunicador puede extraerse del Panel de Control de Underwriters Laboratories/ Underwriters Laboratories Canada (UL/ULC) certificado o ser proporcionada por una fuente de alimentación externa con certificación UL/ULC clasificada para la aplicación (fuente de alimentación limitada externa).

**NOTA:** La fuente de alimentación debe ser de Clase II, energía limitada.

### <span id="page-5-2"></span>**REQUISITOS DE INSTALACIÓN UL/ULC**

**NOTA:** Para equipos que se utilizan en los lugares protegidos y cuyo objetivo es facilitar las comunicaciones IP (hubs, enrutadores, NIDs, Línea de Abonado Digital (DSL), módems por vía cable), se requiere energía de backup las 24 horas. Si no puede facilitarse, se requiere un canal de comunicación secundario (backup).

#### **No se permite la programación de Servicio de Nombre de Dominio (DNS) en sistemas con certificación UL/ULC.**

#### **Notas para uso de redes de datos privadas, corporativas y de alta velocidad:**

Las políticas de acceso a la red y de acceso al dominio deberán configurarse para restringir el acceso no autorizado a la red, la suplantación de identidad o ataques de Denegación de Servicio (DoS). Seleccione un Proveedor de Servicio de Internet (ISP) que tenga servidores/sistemas redundantes, energía de backup, enrutadores con firewalls habilitados y métodos para identificar ataques DoS (por ejemplo, vía engaño) y para brindar protección contra ellos.

#### **Notas para uso de redes de datos públicas conmutadas y de datos celulares:**

Los canales de comunicación deben facilitarse para que el Comunicador restrinja el acceso no autorizado que, de otro modo, podría comprometer la seguridad. El Comunicador debe estar ubicado en un área segura.

- Para aplicaciones contra Incendio y Robo **Residencialcon certificación ULC**, **TL2603GR** puede usarse como canal de comunicación primario vía 3G/GSM o Ethernet, o como backup en conjunto con el Transmisor Comunicador de Alarma Digital (DACT). Se habilitará la transmisión de prueba cada 24 horas en cada canal.
- Para aplicaciones contra Incendio y Robo **Comercialcon certificación ULC**, **3G2060R** y **TL2603GR** pueden usarse como módulo de comunicación pasiva con los siguientes niveles de seguridad:
	- P1 (cada canal 3G/GSM o Ethernet es independiente).
	- P2 (3G/GSM y Ethernet en configuración backup, Sección del Panel **[851][005]** Opción de Alternancia [5] OFF).
	- P2 (3G/GSM y Ethernet en configuración redundante, Sección del Panel **[851][005]** Opción de Alternancia [5] ON).
- El Comunicador también puede utilizarse como un sistema de comunicación activa con niveles de seguridad A1-A4 (cada canal 3G/GPRS o Ethernet en forma independiente o conjunta en una configuración backup/redundante). Para sistemas de seguridad de línea activa, se debe habilitar la encriptación AES de 128 bits (en el receptor de la estación de monitoreo) y la tasa de pulsos de supervisión estará configurada en **90** segundos (Sección del Panel **[851][004]** = 005A/90). La ventana de supervisión en el receptor del Centro Receptor de Señales (SRC) se programará en **180** (00B4/180) segundos como máximo.
- Para aplicaciones contra Incendio y Robo **Residencialcon certificación UL**, **3G2060R** y **TL2603GR** pueden usarse como canal de comunicación primario vía 3G/GSM o Ethernet, o como backup en conjunto con el DACT (se requiere la transmisión de prueba de 30 días en cada canal).
- Para las aplicaciones contra Robo **Comercial con certificación UL**, **TL2603GR** puede usarse como sistema de comunicación de Línea de Señalización Doble (canales 3G/GPRS y Ethernet utilizados en configuración redundante), como Seguridad de Línea Estándar y como Seguridad de Línea Encriptada.
- Se habilitarán los pulsos de supervisión (sección de Panel **[851][005]** Opción de Alternancia [1] (Ethernet) y/u Opción de Alternancia [2] (3G/GSM) debe ajustarse en ON), Opción de Alternancia [3] (Tipo de Supervisión) debe ajustarse en ON, y la tasa de pulsos de supervisión deberá seleccionarse como **135** (0087/135) segundos. Opción [004] = 0087. La ventana de supervisión en la estación de supervisión deberá ser **200** (00C8/200) segundos como máximo. Para sistemas de Seguridad de Línea Encriptada, la encriptación AES de 128 bits deberá habilitarse en el receptor de la estación de monitoreo.
- Para las instalaciones contra Robo **Comercial con certificación UL**, **3G2060R** está catalogado como medio de comunicación primario (único) (los pulsos deben estar habilitados) o para uso complementario (backup) en conjunto con un marcador de línea de Servicio de Telefonía Tradicional (POTS). Cuando la trasmisión de pulsos sobre la red Ethernet o 3G/GPRS esté habilitada, utilizando el **TL2603GR** con una unidad de control compatible certificada para seguridad de línea estándar/encriptada, puede proporcionar seguridad de línea para el sistema de alarma sobre la línea primaria.
- El **TL2603GR** también es apto para usar con una unidad de control compatible certificada para transmisión de seguridad de línea doble cuando se utiliza en conjunto con un DACT o con un transmisor de Red de Datos Pública Conmutada (PSDN), en donde la PSDN proporciona la seguridad de línea y es la línea primaria. En este modo, se requiere enviar señales de alarma en forma simultánea sobre ambos medios de comunicación.

### <span id="page-7-0"></span>**COMPATIBILIDAD DE CLASIFICACIONES**

#### **Table 1: Clasificaciones del Comunicador**

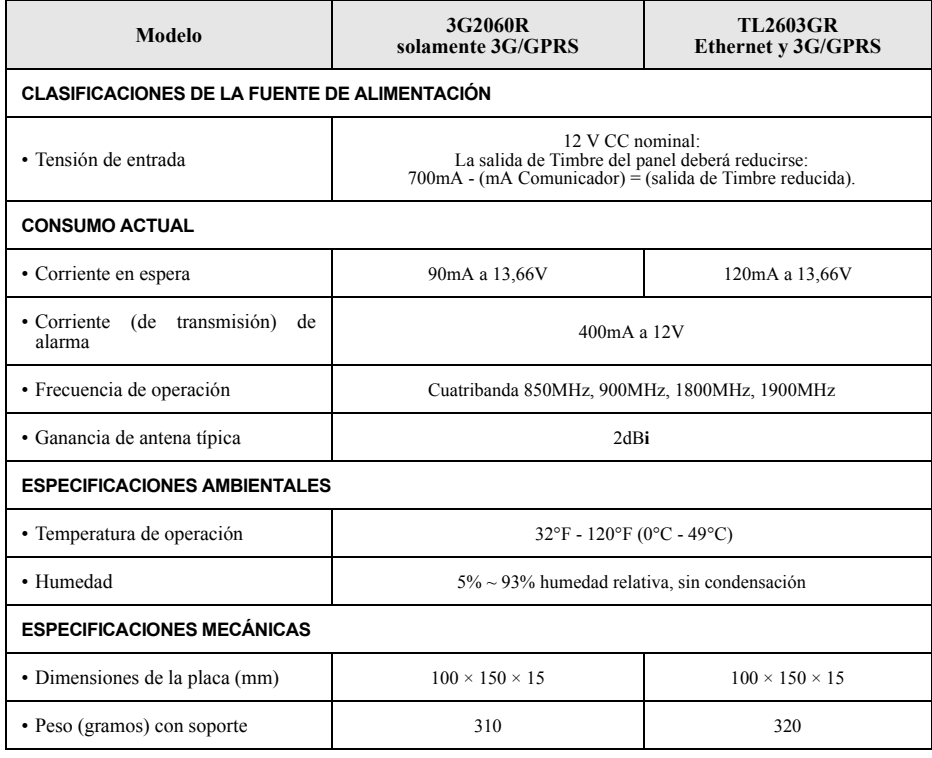

#### **Table 2: Receptores y paneles compatibles**

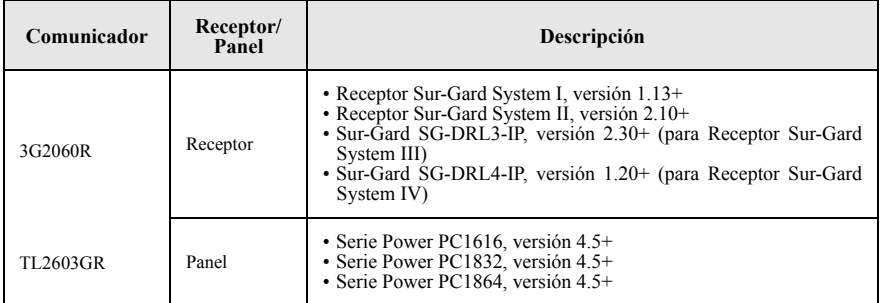

#### **NOTA:** Ingrese [\*][8][Código de Instalador][900] en el teclado numérico para ver el número de Versión del Panel.

Productos o componentes de productos que sólo realizan funciones de comunicación deben cumplir con los requisitos aplicables a los equipos de comunicación como se especifica en las normas UL60950 o CAN CSA C22.2. Número 60950-1, Equipos de Tecnología de la Información – Seguridad - Parte 1: Requisitos generales. Donde las interfaces de red sean internas a la unidad de control o receptor, el cumplimiento con CAN C22.2. No. 60950-1 es adecuado. Tales componentes incluyen, a título ilustrativo: hubs, enrutadores, NIDs, Proveedores de servicio de comunicación de terceros, Módems DSL y Módems por vía cable.

#### <span id="page-8-0"></span>**C24 INTERACTIVE**

**NOTA:** Esta aplicación no ha sido investigada por UL/ULC y no se utiliza en instalaciones que cuentan con certificación UL/ULC.

El Comunicador proporciona monitoreo y control C24 Interactive vía una interfaz RS-422 a un C24-HUB externo. La velocidad del enlace Keybus estándar es 115,2 KB, y esta opción es programable por el instalador. Todos los eventos de estilo de vida se transmiten mediante el enlace RS-422 al C24-HUB, y luego en forma remota a los Servidores C24 Interactive.

- **NOTA:** El C24-HUB es un dispositivo de interfaz que se conecta a paneles de seguridad, cámaras IP, sensores, dispositivos de automatización de hogares basados en Z-wave, etc., a fin de brindar un host de funcionalidad avanzada.
- **NOTA:** Los eventos de estilo de vida son eventos "sin alarma". Los eventos de seguridad de vida son eventos "con alarma".

Las siguientes características están disponibles con el RS-422 C24 Interactive:

- Los errores del Comunicador pueden transmitirse.
- Los errores de comunicación del Panel se reportan al C24-HUB.
- Reporte en tiempo real de información acerca del estado de la zona al Servidor C24 Interactive.
- Actualización remota del Comunicador (actualización Flash).
- SMS entrante de "despertar" para el canal 3G/GPRS.
- Inicio de sesión WEB para solicitar una sesión entrante con el Comunicador.
- Programación de etiquetas de zona.
- **NOTA:** El Comunicador almacena 1000 eventos de estilo de vida grabados, con día/hora, en el C24-HUB como Primero en Entrar, Primero en Salir (FIFO).
- **NOTA:** Cuando Interactive esté habilitado, (vía Gateway o red de datos), al salir de la programación del instalador, el Comunicador sincronizará la programación con el panel de control. Este proceso toma aproximadamente 5 segundos; durante este tiempo, el teclado numérico estará en "Función no disponible".

### **CONFIGURACIÓN DE PRE-INSTALACIÓN**

#### <span id="page-8-2"></span><span id="page-8-1"></span>**ENCRIPTACIÓN**

El Comunicador utiliza una encriptación AES de 128 bits. La encriptación sólo puede habilitarse desde el receptor de la estación de monitoreo. Cada receptor (Ethernet 1 y 2, 3G/GPRS 1 y 2) pueden, independientemente, tener la encriptación habilitada o deshabilitada. Cuando la encriptación esté habilitada, la estación central configurará el dispositivo para encriptar las comunicaciones la siguiente vez que el módulo del Comunicador se comunique con ese receptor.

**NOTA:** Los paquetes comenzarán a encriptarse solamente después de que se envíe el siguiente evento a ese receptor, o si la unidad se reinicia.

*Antes de dejar el sitio de instalación, la línea del Comunicador TL2603GR Ethernet debe estar conectada vía un Dispositivo de Interfaz de Red (NID). APROBADO (aceptado por las autoridades locales). (por ejemplo, para instalaciones, NID con certificación UL UL60950). Todo el cableado será realizado de acuerdo con los códigos eléctricos locales.*

### <span id="page-8-3"></span>**CONFIGURACIÓN DE INSTALACIÓN DEL COMUNICADOR**

Este Comunicador 3G/GPRS/Ethernet debe ser instalado solamente por Técnicos de Servicio. (Se define al Técnico de Servicio como una persona con el entrenamiento y la experiencia técnica apropiados y necesarios para concientizarse acerca de los peligros a los cuales esta persona puede ser expuesta en la realización de una tarea, que también pueda tomar medidas para minimizar los riesgos sobre sí mismo y sobre otras personas). El Comunicador deberá ser instalado y utilizado dentro de un entorno con contaminación de grado 2, como máximo, sobretensiones categoría II, solamente en lugares no peligrosos y en interiores. Este manual deberá ser utilizado en conjunto con el Manual de Instalación del panel de conectado al Comunicador 3G/ GPRS/Ethernet. Todas las instrucciones especificadas en el manual del panel deben cumplirse.

Todas las reglas locales impuestas por los códigos eléctricos locales deben cumplirse y respetarse durante la instalación.

### <span id="page-9-0"></span>**INSTALACIÓN DEL CABLE ETHERNET**

#### (solamente TL2603GR)

Un cable Ethernet Categoría 5 (CAT 5) debe ser tendido desde una fuente con conectividad Ethernet/Internet hasta el módulo del Comunicador, dentro del Panel. El extremo del cable del Comunicador debe tener un conector RJ45, que se conectará a la ficha RJ45 del Comunicador después de que el Comunicador esté instalado. Todos los requisitos para la instalación del cable Ethernet CAT5 deben cumplirse para la operación adecuada del Comunicador, lo que incluye a título ilustrativo:

- NO remueva el revestimiento del cable más de lo necesario para una terminación adecuada.
- NO doble ni haga nudos en el cable.
- NO sujete el cable con presillas.
- NO desenrolle los pares CAT5 en más de 1,2 cm (1/2").
- NO haga empalmes en el cable.
- NO doble el cable en ángulos rectos ni haga cualquier otra dobladura.
- **NOTA:** La especificación CAT5 requiere que cualquier dobladura de cable debe tener, por lo menos, 5 cm (2") de radio de curvatura. El largo máximo del cable CAT5 es de 100 m (328 pies).

#### <span id="page-9-1"></span>**TENDIDO DEL CABLE RS-422**

Un cable RS-422 debe conectarse con el C24-HUB y el cable debe pasar al módulo del Comunicador dentro del panel.

**NOTA:** El largo máximo del cable para el cable RS-422 cable es 305 m. (1000 pies).

En el **C24-HUB**, realice la conexión como se indica a continuación:

- 1. Sujete firmemente el cable **TX+** en el bloque de terminales.
- 2. Sujete firmemente el cable **TX-** en el bloque de terminales.
- 3. Instale un resistor de **120**  $\Omega$  % W entre las terminales  $\mathbf{R} \mathbf{X} + \mathbf{y} \mathbf{R} \mathbf{X}$  en el C24-HUB.
- 4. Sujete firmemente el cable **RX+** en el bloque de terminales.
- 5. Sujete firmemente el cable **RX-** en el bloque de terminales.
- 6. Sujete firmemente el cable **GND** (puesta a tierra) en el bloque de terminales (opcional). **NOTE:** La conexión GND (puesta a tierra) es opcional. DSC recomienda conectar el cable GND (puesta a tierra) en ambos extremos.
- 7. Tienda el cable RS-422 desde el C24-HUB hasta el interior del Panel.

### <span id="page-9-2"></span>**INSERCIÓN Y REMOCIÓN DE LA TARJETA SIM**

- 1. Remueva la tapa frontal del Panel para acceder al soporte de la tarjeta SIM.
- 2. Remueva la potencia del panel, y desconecte la batería y la línea telefónica.
- 3. En el soporte de la tarjeta SIM, presione suavemente para deslizar la tapa hacia la antena de la Placa de Circuito Impresa, como indica la flecha en el soporte de la tarjeta SIM, hacia la posición **OPEN** (abierto). Esto destrabará el soporte de la tarjeta SIM en la parte más cercana al borde de la PCB del Comunicador. (Ver **[Figure 3](#page-12-0)**).
- 4. Levante el soporte de la tarjeta SIM por la parte no articulada.
- **NOTE:** La tarjeta SIM puede dañarse si se dobla o si se rayan sus contactos. Tenga cuidado al manipular tarjetas SIM.
- 5. Inserte o remueva la tarjeta SIM, observando la orientación de las ranuras en la tarjeta SIM y en el soporte.
- 6. Cuando inserte una tarjeta SIM, hágalo observando la orientación adecuada, presione suavemente el soporte de la tarjeta SIM y deslícelo como indica la flecha en el soporte SIM a la posición **LOCK** (TRA-BADO).
- 7. Reconecte la batería de backup y la línea telefónica, conecte la alimentación CA al panel y vuelva a colocar la tapa del panel.

### <span id="page-9-3"></span>**REINICIO POR HARDWARE**

El Comunicador puede reiniciarse por hardware mediante la instalación de un puente entre los pines 4 y 5 en el conector AUDIO/DEFAULT (audio/estándar) y el reinicio del Comunicador. La instalación del puente durante la operación normal no tiene efecto.

## <span id="page-10-0"></span>**INSTALACIÓN DEL COMUNICADOR 3G/GSM/ETHERNET EN EL PANEL**

#### <span id="page-10-1"></span>**INSTALACIÓN DEL COMUNICADOR CON EL PANEL PC1616/1832/1864**

**NOTA:** Antes de instalar el Comunicador o de insertar/remover la tarjeta SIM, asegúrese de que la energía del sistema esté APAGADA y de que la línea telefónica esté desconectada.

- 1. Para conectar el soporte de montaje proporcionado, realice lo siguiente: (Ver **[Figure 1](#page-10-2)**).
	- a. Remueva los 4 tornillos aisladores blanco del bolso proporcionado con el kit del Comunicador.
	- b. Inserte 4 tornillos aisladores a través de la parte trasera del soporte de montaje, dentro de los orificios en cada esquina. (La lengüeta de montaje de la antena debe estar orientada en dirección opuesta a usted).
	- c. Coloque el soporte sobre una superficie plana y sólida. Sostenga el componente del Comunicador

<span id="page-10-2"></span>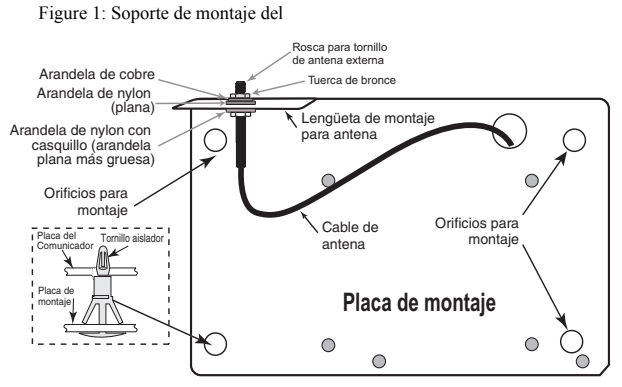

hacia arriba y oriente los 4 orificios en el Comunicador con los 4 tornillos aisladores que sobresalen del soporte. Presione el Comunicador firmemente y en forma pareja sobre todos los tornillos aisladores hasta que esté sujeto con firmeza al soporte de montaje.

- d. Remueva la tapa frontal del panel.
- e. **solamente TL2603GR:** Remueva y deseche el orificio ciego ubicado en la parte superior derecha del panel. (Este orificio se utilizará para conectar la antena de radio proporcionada).
- f. **solamente TL2603GR:** Conecte el cable de antena de 12,7 cm (5") proporcionado a la radio, pasando el conector a través del orificio en la parte trasera del soporte de montaje a la placa del Comunicador. Presione el conector de la antena firmemente dentro de la conexión en la radio 3G/GPRS. (Ver **[Figure](#page-12-0) [3](#page-12-0)**).
- 2. Instale el Comunicador en el panel:
	- a. Conecte un extremo del cable PC-LINK al cabezal del PC-LINK del panel sobre el panel (el cable rojo va en el Pin 1 del cabezal del PC-LINK del **panel**).
	- b. Inserte el Comunicador montado en el panel.
- **NOTA:** Asegúrese de que el punto de conexión roscada de la antena sea visible por medio del orificio ciego en la parte superior derecha del panel.
	- c. **solamente TL2603GR:** Coloque la arandela de nylon con casquillo (arandela plana gruesa) dentro de la sección roscada del cable de la antena. Inserte la sección roscada a través del orificio de la perilla de montaje de la antena en la parte superior derecha del panel.
	- d. Coloque la segunda arandela de nylon (plana), seguida de la arandela de cobre y la tuerca de cobre, sobre la sección roscada del cable, **fuera** del panel. Ajuste el montaje solamente en forma manual. (Sólo en forma manual—No sobreajuste el montaje de la antena).

<span id="page-11-0"></span>Figure 2: Panel de control PC1616/1832/1864

- e. Ubique el orificio para tornillos en la pared lateral derecha del panel. Ver **[Figure 2](#page-11-0)** (tornillo). Alinee el Comunicador conectado con la pared lateral derecha del panel y, utilizando el tornillo proporcionado, fije el soporte de montaje al panel.
- f. Conecte el otro extremo del cable PC-LINK al Comunicador (el cable negro va en el Pin 1 del **Comunicador).**
- g. **solamente TL2603GR:** Ejerciendo una leve presión (sólo en forma manual), conecte la antena de látigo cuatribanda blanca proporcionada a punto de conexión roscada de antena en la parte superior del panel.

#### **¡ADVERTENCIA!**

**LOS MÓDULOS 3G2060R/TL2603GR TIENEN ENERGÍA LIMITADA. NO TIENDA NINGÚN CABLE POR ENCIMA DE LA PLACA DE CIRCUITOS. MAN-TENGA 25,4 MM (1"), COMO MÍNIMO, DE SEPARA-CIÓN ENTRE LA PLACA DE CIRCUITOS Y EL CABLEADO. DEBE MANTENERSE, AL MENOS, 7 MM (1/4") DE SEPARACIÓN EN TODOS LOS PUNTOS ENTRE EL CABLEADO CON ENERGÍA NO LIMITADA Y EL CABLEADO CON ENERGÍA LIMITADA.**

- Conector para cable PC-LINK (tornillo) Antena de látigo cuatribanda PC1616/1832/1864 **GSM Radio RJ-45** Presione suavemente para<br>
en forma manual.<br> **UAS SEARCHEAD AND CONTAINS AND CONTAINS AND CONTAINS AND CONTAINS AND CONTAINS AND CONTAINS AND CONTAINS AND CONTAINS AND CONTAINS AND CONTAINS AND CONTAINS AND CONTAINS AND CON conectar la antena sólo en forma manual.**
- 3. Para conectar el Comunicador al panel eléctricamente, siga los siguientes pasos. (Ver **[Figure 3\)](#page-12-0).** a. Desconecte las conexiones de energía CA y de baterías del panel y desconecte la línea telefónica.

#### **Conexión de energía del módulo**

b. Conecte un cable desde la terminal **PWR** (energía) izquierda del Comunicador a la terminal **BELL+** (timbre +) del panel.

**NOTE:** Para aplicaciones de monitoreo contra Incendio Comercial ULC, NO conecte ningún dispositivo a la terminal Bell + (timbre +) que no sea el Comunicador.

- c. Conecte un cable desde la terminal **GND** (puesta a tierra) del Comunicador (al lado de PWR [energía]) a la terminal **AUX -**del panel.
- d. Conecte un cable desde la terminal **SHLD** (blindaje) del Comunicador a la terminal **EGND** (puesta a tierra eléct) del panel. (Conexión a tierra de protección).

#### **Conexión de Timbre/Sirena Externa (Opcional)**

- e. Conecte un cable desde la terminal **PWR** (energía) derecha del Comunicador a la terminal positiva (**+**) en el Timbre/Sirena.
- f. Conecte la terminal **BELL** *-* (timbre) del panel a la terminal negativa (*-*) en el Timbre/Sirena. **NOTE:** Si no usa Timbre/Sirena externa, instale el resistor de  $1KQ$   $\frac{1}{2}W$  5% (marrón, negro, rojo, dorado) (proporcionado con el panel) entre las terminales Bell + (timbre +) y Bell - (timbre -) del panel; luego, sólo conecte BELL + (timbre +) a la terminal PWR (energía) en el Comunicador.
- g. Confirme que la tarjeta SIM esté insertada en el soporte y bloqueada.

<span id="page-12-0"></span>Figure 3: Diagrama de cableado del Comunicador

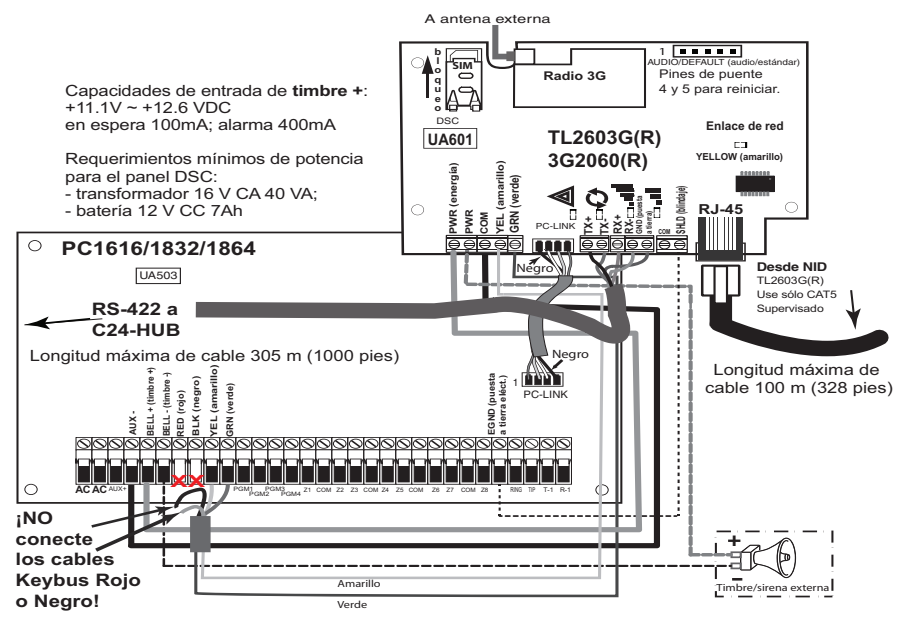

#### **Conexión Keybus para C24 Interactive**

4. Instale el cable Keybus entre el Comunicador y el Panel como se indica a continuación:

#### **NO CONECTE LOS CABLES KEYBUS RED (ROJO) O BLK (NEGRO) A LOS BLOQUES DE TERMI-NALES DEL PANEL O DEL COMUNICADOR.**

- a. Conecte un cable desde la terminal **YEL** (amarillo) del Comunicador a la terminal **YEL** (amarillo) del panel.
- b. Conecte un cable desde la terminal **GRN** (verde) del Comunicador a la terminal **GRN** (verde) del panel.

#### **Conexión RS-422 para C24 Interactive**

En el Comunicador dentro del Panel, conecte el cable RS-422 previamente tendido como se indica a continuación:

- 1. Sujete firmemente el cable **TX+** al **RX+** en el bloque de terminales.
- 2. Sujete firmemente el cable **TX-** al **RX-** en el bloque de terminales.
- 3. Sujete firmemente el cable **RX+** al **RX+** en el bloque de terminales.
- 4. Sujete firmemente el cable **RX-** al **TX-**en el bloque de terminales.
- 5. Sujete firmemente el cable **GND** (puesta a tierra) en el bloque de terminales (opcional).
- **NOTE:** La conexión GND (puesta a tierra) es opcional. DSC recomienda conectar el cable GND (puesta a tierra) en ambos extremos.

#### **Instale el Cable de Red (solamente TL2603GR)**

6. Tienda el cable CAT 5 Ethernet por medio de la parte trasera del panel y conéctelo en la ficha RJ45 del Comunicador.

**Antes de dejar el lugar, las líneas de comunicación Ethernet deben conectarse primero a un NID aprobado (aceptable para autoridades locales) (instalaciones UL, NID con certificación UL 60950, para instalaciones ULC CAN/CSA C22.2. Número NID 60950-1 certificado).** *Todo el cableado será realizado de acuerdo con los códigos eléctricos locales.*

- 7. Siga los siguientes pasos para el encendido inicial del panel con el Comunicador instalado:
	- a. Reconecte el conector de energía CA, de la línea telefónica y de batería **+** con el panel. (El Comunicador y el Panel se encenderán juntos).
	- b. Observe que los LEDs rojo y amarillo del Comunicador estén parpadeando juntos mientras se inician. Los LEDs rojo y amarillo continuarán parpadeando hasta que el Comunicador se haya comunicado con todos los receptores programados con éxito. Si esta es la primera vez que el Comunicador se ha

encendido en el panel, el módulo iniciará la comunicación con Connect24 para solicitar programación remota.

**NOTE:** El inicio puede tomar varios minutos para completar. Los LEDs rojo y amarillo parpadearán juntos durante el inicio. No continúe con el siguiente paso hasta que los LEDs rojo y amarillo hayan dejado de parpadear. (Si solamente el LED amarillo está parpadeando, hay un problema con el Comunicador, y los LEDs Verdes no son válidos para la Prueba de Posicionamiento del Comunicador). Corrija el problema que indica el LED amarillo parpadeante antes de continuar. (Ver Table 5 para asistencia en la solución de problemas).

- 8. **solamente 3G2060R/TL2603GR:** Realice [Prueba de posicionamiento del Comunicador below](#page-14-0).
- <span id="page-13-0"></span>9. Monte el Panel en una ubicación definitiva indicada en la prueba de posicionamiento.

### **PROGRAMACIÓN INICIAL DEL PANEL**

#### **No se permite la programación de Servicio de Nombre de Dominio (DNS) en sistemas con certificación UL/ULC.**

### <span id="page-13-1"></span>**VISUALIZACIÓN DE DATOS EN EL TECLADO NUMÉRICO**

- **NOTA:** Las ubicaciones de programación accesibles vía teclado numérico son sólo para visualización. Toda la programación del comunicador se modifica vía Connect24.
- **Sección Opción de Alternancia:** El número se visualiza cuando la Alternancia está activada (ON); el número no se visualiza cuando la Alternancia está desactivada (OFF). (por ejemplo, las Opciones de Alternancia muestran: [--3--6--]. Las opciones **3** y **6** están **habilitadas (ON)**; las restantes están **deshabilitadas (OFF)**). Presionar las teclas del 1 al 8 alternadamente activará y desactivará la Alternancia.
- **Datos HEX/Decimales:** Los valores que se proporcionan con dos estándar, separados por un carácter "**/**", usan el formato: hexadecimal seguido por un decimal equivalente. (por ejemplo, De fábrica [0BF5/3061]). Los números hexadecimales se muestran, con todos los ceros al comienzo, hasta la longitud completa del campo definido para el número.

### <span id="page-13-2"></span>**INGRESO DE VALORES HEX CON EL TECLADO NUMÉRICO**

Para ingresar valores HEX con el teclado numérico, debe presionar la tecla **\*** antes de ingresar el valor HEX. (por ejemplo, para ingresar "**C**" en el teclado numérico, presione **[\*][3]**).

#### <span id="page-13-3"></span>**INGRESO DE CARACTERES ASCII CON EL TECLADO NUMÉRICO**

- 1. Presione [\*] y use los botones de desplazamiento **[<] [>]** para visualizar "Ingreso ASCII" en la pantalla LCD.
- 2. Presione [\*] para seleccionar el modo de ingreso ASCII.
- 3. Use las teclas de desplazamiento **[<] [>]** para visualizar el carácter que desea y presione [\*] para guardar y salir de ASCII.
- 4. Repita los pasos anteriores para ingresar otro carácter ASCII.

### <span id="page-13-4"></span>**PROGRAMACIÓN INICIAL DE PC1616/1832/1864**

Realice los siguientes pasos para asegurarse de que el Comunicador y el Panel funcionen en forma conjunta como está previsto.

Estas Secciones deben programarse en el teclado numérico del panel. Ingrese **[\*][8][Código del Instalador][Número de sección]**. Registre cualquier valor que se modifique de su estándar en las Planillas apropiadas para el Panel o para el Comunicador.

- 1. En la Sección del **Panel** [**167**], programe **060** (segundos).
- 2. En la Sección del **Panel** [**382**], configure la Opción [**5**] en **ON.**

**NOTE:** Si esta opción está en OFF, el LED de estado amarillo en el Comunicador indicará "Problema de Supervisión del Panel" (parpadeará 2 veces) y la unidad no puede programarse vía cable PC-LINK.

**NOTE:** El número de cuenta en la sección del comunicador [851] [021] automáticamente se sincroniza con la sección del panel [310] para las versiones del panel 4,50 o más recientes.

- 3. En la Sección del **Panel [383]**, configure la Opción [7] en **ON**.
- 4. En la Sección del **Panel [383]**, configure la Opción [8] en **ON** para **CID** o en **OFF** para **SIA**.
- 5. Se debe ingresar un Número de Cuenta válido en la Sección del Comunicador **[851][021]**. Ver Sección de Programación.

**NOTE:** DSC recomienda usar el mismo Número de Cuenta para el Panel y para el Comunicador.

- 6. En las Secciones del **Panel [301], [302]** y **[303]**, programe el número de teléfono de la estación central que se usará para el Comunicador 3G/GPRS/Ethernet. Los ingresos válidos son:
	- a. Un número de teléfono válido; las señales se enrutarán a la estación central usando el PSTN.
	- b. **DCAA** (Receptor 0); las señales se enrutarán a Receptores 1 4 3G/GPRS/Ethernet dependiendo de la programación de las Opciones de Alternancia en la Sección del Comunicador [851][006].

c. La Sección del Panel [301] configura el camino de comunicación primario y puede configurarse como enrutamiento del Comunicador o PSTN. La Sección del Panel [302] es redundante, y la Sección del Panel [303] es el número de teléfono de backup para la Sección del Panel [301]. Remítase al manual del Panel para obtener información adicional.

**NOTE:** El dígito principal "D" (detección de tono de marcado) en el número de teléfono está preprogramado.

7. En la Sección del **Panel [350]**, programe el formato de comunicación como se indica a continuación: CID (03) o SIA FSK (04).

**NOTE:** Si alguno de los números telefónicos del Panel ha sido configurado en DCAA, la sección [350] debe configurarse en (04).

- 8. En las Secciones del **Panel [351] [376]**, programe las opciones de dirección de llamada del Comunicador. Remítase al Manual de Instalación del Panel para obtener información acerca de la configuración de estas opciones.
- 9. En la Sección del **Panel [401]**, configure la Opción de Alternancia [2] "User Enable DLS" (Activación de DLS por usuario) en **ON** a fin de ejecutar la sesión DLS por medio de 3G/GPRS o de Ethernet.
- **NOTA:** Antes de dejar el lugar, el instalador debe verificar todos los caminos de comunicación programados. Ver Sección de Opciones de Programación [851][901] para enviar transmisiones inmediatas de prueba.
- **NOTA:** El envío de transmisiones de prueba a los receptores que no están programados genera problemas FTC.

#### **Los problemas del Comunicador se visualizan en un PC1616/1832/1864**

El problema del Sistema General es el único problema que aparecerá en la pantalla de cristal líquido (LCD) del teclado numérico cuando se encuentre con un Comunicador instalado en un PC1616/1832/1864. Para obtener mayor información acerca del problema en el módulo del Comunicador, remítase a la memoria del evento del panel. El ingreso del registro mostrará Error o Recuperar para cada uno de los siguientes eventos:

- **Error de Red T-LINK/Recuperar:** Este registro se generará para las siguientes condiciones de problemas: Problema de bloqueo de SIM, Problema de 3G/GSM, Problema de Ethernet, o Problema de Configuración de Connect24.
- **Problema de Receptor T-LINK/Recuperar:** Este registro se generará para las siguientes condiciones de problemas: Problema de Receptor No disponible, Problema de Supervisión de Receptor o Problema de Falla en la Comunicación (FTC).
- <span id="page-14-0"></span>• **Comunic. T-LINK Error/Recuperar:** Este registro se generará cuando el panel pierda la comunicación con el Comunicador y se borrará cuando se recupere la comunicación.

### **PRUEBA DE POSICIONAMIENTO DEL COMUNICADOR**

(solamente 3G2060R y TL2603GR).

Para confirmar que la ubicación de la antena 3G/GPRS sea apta para la operación de la radio, realice la prueba de posicionamiento como se indica a continuación:

- **NOTA:** Puede necesitarse reubicar el Panel o instalar una antena de extensión opcional durante este procedimiento, si la intensidad de la señal de radio es demasiado baja.
- 1. Confirme que el LED amarillo en el Comunicador no esté parpadeando. Un LED amarillo parpadeante indica problemas en el Comunicador. Ver Table 5 para solucionar el problema y corregir su causa antes de continuar con el siguiente paso.
- 2. Observe si la intensidad de la señal de radio en el LED amarillo y los 2 LEDs verdes en el Comunicador cumpla con el requisito de señal mínima o lo exceda. Nivel mínimo de señal: El LED amarillo debe estar en **OFF** y el LED 1 verde <sub>■</sub> | (más lejos del LED amarillo) debe estar en **ON** (es decir, no está parpa-<br>deando) para que la ubicación del panel sea aceptable. Ver la tabla para **"Intensidad de señal de radio" on page 15** interpretar la intensidad de la señal del receptor en los LEDs.
- **NOTA:** Si la intensidad de señal requerida es demasiado baja con el panel en su ubicación actual, el panel debe reubicarse o se requiere una antena externa.
	- a. Si se requiere, los siguientes kits de antena de extensión 3G/GSM están disponibles para el instalador:
	- GS15-ANTQ 4,57 m (15') Kit de antena de extensión interna. *(*Apto solamente para montaje interno*).*
	- GS25-ANTQ 7,62 m (25') Kit de antena de extensión. *(*Apto solamente para montaje exterior*).*
	- GS50-ANTQ 15,24 m (50') Kit de antena de extensión externa. *(*Apto solamente para montaje exterior*).*

Las instrucciones específicas para la instalación de la antena de extensión están incluidas en este kit. Cumpla con todas las instrucciones de seguridad eléctrica referentes a la instalación de la antena. Todo el cableado del equipo debe cumplir íntegramente con las normas y con las reglas locales.

- 3. Si se requiere, instale la extensión de la antena y realice los siguientes pasos para determinar la mejor ubicación para posicionar la antena:
	- a. Desconecte la antena látigo blanca del panel.
	- b. Conecte un extremo del cable de la extensión de la antena al conector roscado de la antena en el panel; y el otro extremo, a la antena externa.
- 4. Mueva la antena de extensión a diferentes ubicaciones mientras observa los dos LEDs verdes en el panel.
	- a. Continúe reposicionando la antena de extensión hasta que reciba una intensidad de señal aceptable (como mínimo un LED verde firme en ON).

**NOTE:** La intensidad mínima es:  $\blacksquare$  LED 1 verde parpadeando y  $\triangle$  LED amarillo en OFF. Si el LED 1 verde está parpadeando, se debe considerar la reubicación.

- b. Monte el soporte de la antena de extensión proporcionado en la ubicación que proporcione la mejor intensidad de señal.
- 5. Alternadamente, usted puede reposicionar el Panel para mejorar la intensidad de la señal. Desmonte el panel y muévalo a otra ubicación para lograr la intensidad de señal requerida. Si el Panel se reubica para mejorar la intensidad de la señal, móntelo en una nueva ubicación.
- 6. Cuando se determine la ubicación final del Panel/antena, continúe en la sección **[Programación Inicial](#page-13-0) [del Panel](#page-13-0)**.

### **LEDS DE ESTADO DEL COMUNICADOR**

<span id="page-15-0"></span>El Comunicador tiene 4 indicadores LED integrados. Estos incluyen 1 LED amarillo de problema, 1 LED rojo de estado de conexión a la red y 2 LEDs verdes de Intensidad de señal. El significado del LED se describe en esta Sección.

### <span id="page-15-1"></span>**LED AMARILLO DE PROBLEMA**

Este LED amarillo parpadeará para indicar que hay un problema en la unidad. La cantidad de parpadeos indica el tipo de problema. Ver tabla a continuación para los parpadeos codificados y las condiciones que activarán el LED de Estado de problema.

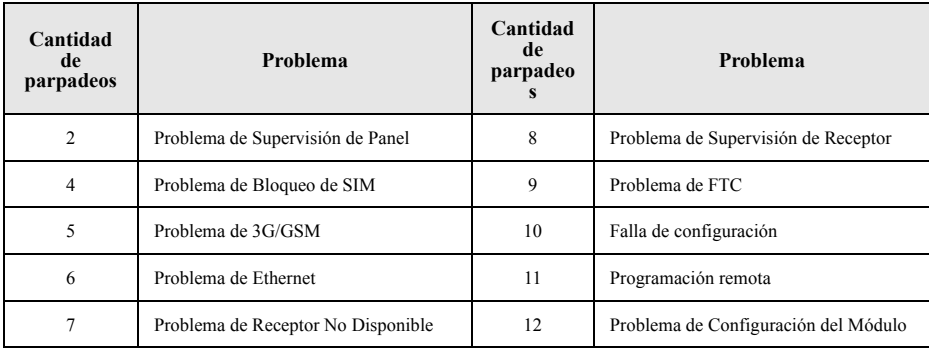

#### **Table 3: LED amarillo de estado de problema**

**NOTA:** Sólo se indica el problema con la mayor prioridad (2 parpadeos es el problema de mayor prioridad). Cuando este problema se soluciona, se indicará el siguiente problema más grande, si existe. Esto continuará hasta que todos los problemas hayan desaparecido. (LED amarillo no está parpadeando).

Los siguientes párrafos describen las condiciones asociadas con el problema indicado:

#### **Problema de Supervisión de Panel (2 parpadeos)**

Este problema se indicará cuando la comunicación entre el módulo del Comunicador y el Panel falle. Si el módulo no puede comunicarse con el Panel (por ejemplo, pérdida de energía al panel), el Comunicador enviará el mensaje "Evento de problema de ausencia de panel" al receptor de la estación central. Cuando la comunicación vuelva, el Comunicador envía "Evento de restauraciónde ausencia de panel" al receptor de la estación central. Los códigos de reporte son ET0001 para Problema y ER0001 para restauración. El evento de ausencia del panel siempre utiliza un código de cuenta del receptor primario cuando se comunica con la estación central.

**NOTA:** El Problema de Supervisión del Panel/restauraciónson eventos generadas internamente por el Comunicador. Ellos son los únicos eventos internos; todos los otros eventos están generados por el panel. El Problema se genera si el Comunicador falla 6 sondeos. El Problema se restauraal recibir el primer sondeo desde el Panel.

#### **Problema de Bloqueo de SIM (4 parpadeos)**

Este problema significa que la función de bloqueo de SIM se ha habilitado y que la unidad no se ha programado con el PIN correcto para la tarjeta SIM.

#### **Problema de 3G/GSM (5 parpadeos)**

Este problema se indica para cualquiera de las siguientes cuatro condiciones:

- 1. **Falla de radio:** El problema se indica después de 8 intentos fallidos de comunicarse con la radio 3G/GPRS.
- 2. **Falla de SIM:** El problema se indica después de 10 intentos fallidos de comunicarse con la SIM.
- 3. **Problema de red 3G/GPRS:** El problema se indica al proveedor de red para la pérdida del registro.
- 4. **Intensidad de señal insuficiente:** El problema se indica si la intensidad de la señal **promediocalculada** es demasiado baja. (Ambos LEDs verdes están en OFF). El problema desaparecerá cuando la intensidad de la señal promedio calculada esté por encima del mínimo (es decir, >CSQ 5).

**NOTA:** Si la opción [851] [006] El bit 8 está apagado, CSQ = 4 no dispararán Trouble Celular.

#### **Problema de Ethernet (6 parpadeos)**

Este problema se indica cuando el enlace de Ethernet entre el transmisor y el switch o enrutador local esté ausente. Este problema también se indicará si la unidad falla para obtener las configuraciones del Protocolo de Control de Host Dinámico (DHCP) del Servidor DHCP. (Inactivo si los receptores Ethernet no están programados).

#### **Receptor No Disponible (7 parpadeos)**

Este problema se indica si la unidad no puede iniciarse, con éxito, con cualquiera de los receptores programados. Los receptores no programados están excluidos. Este problema también indica si el APNs del receptor 3G/GPRS no se ha programado en las Secciones [205] y [215].

#### **Problema de Supervisión de Receptor (8 parpadeos)**

Este problema se indica cuando la supervisión del receptor esté habilitada y la comunicación entre el módulo del Comunicador y el receptor falle. El problema se indica si Ethernet 1 está supervisado y no recibe un pulso desde el receptor o si el 3G/GPRS está supervisado y la unidad no recibe un reconocimiento de cuatro pulsos enviados al receptor.

#### **Problema de FTC (9 parpadeos)**

Este problema se indica cuando la unidad falla para comunicar eventos del módulo a la estación central. El problema se visualiza después de que la unidad haya agotado todos los intentos de comunicación hacia todos los receptores programados para eventos generados por el Comunicador.

#### **Falla de configuración (10 parpadeos)**

Este problema se indica cuando la unidad falla para recibir programación remota.

#### **Programación remota (11 parpadeos)**

Este problema se indica durante una actualización remota de firmware. Indica que hay una actualización remota de firmware en progreso sobre 3G/GPRS/Ethernet. El problema desaparecerá automáticamente cuando la actualización se complete con éxito.

#### **Problema de Configuración del módulo (12 parpadeos)**

Este programa se indica cuando el Código de Cuenta del Sistema o la Cuenta del Receptor no se han programado. Los receptores inhabilitados están excluidos.

#### <span id="page-16-0"></span> **LED ROJO DE ESTADO DE CONEXIÓN A RED**

#### (**TL2603GR**)

**PARPADEANDO:** Indica que las comunicaciones están en progreso.

- Una vez rápidamente para la transmisión de salida Ethernet.
- Dos veces rápidamente para indicar ACK (reconocimiento)/NACK (reconocimiento negativo) entrante.

**OFF:** Éste es el estado normal del LED rojo de estado de conexión a red. No hay problemas de conexión a la red.

**ON:** Hay un problema con la conexión a la red Ethernet o 3G/GPRS. El LED estará en ON si cualquiera de las siguientes situaciones ocurre:

- El cable Ethernet no está conectado,
- Configuración de DHCP caduca,
- La unidad falla para obtener una dirección IP de la red 3G/GPRS o
- la conexión 3G/GPRS se ha reiniciado.

### <span id="page-17-0"></span> **(LED 1 VERDE) (LED 2 VERDE) Y (LED AMARILLO) INTENSIDAD DE SEÑAL**

Ver **Table 5** para solucionar problemas del LED amarillo parpadeante.

#### **Table 4: Intensidad de señal de radio**

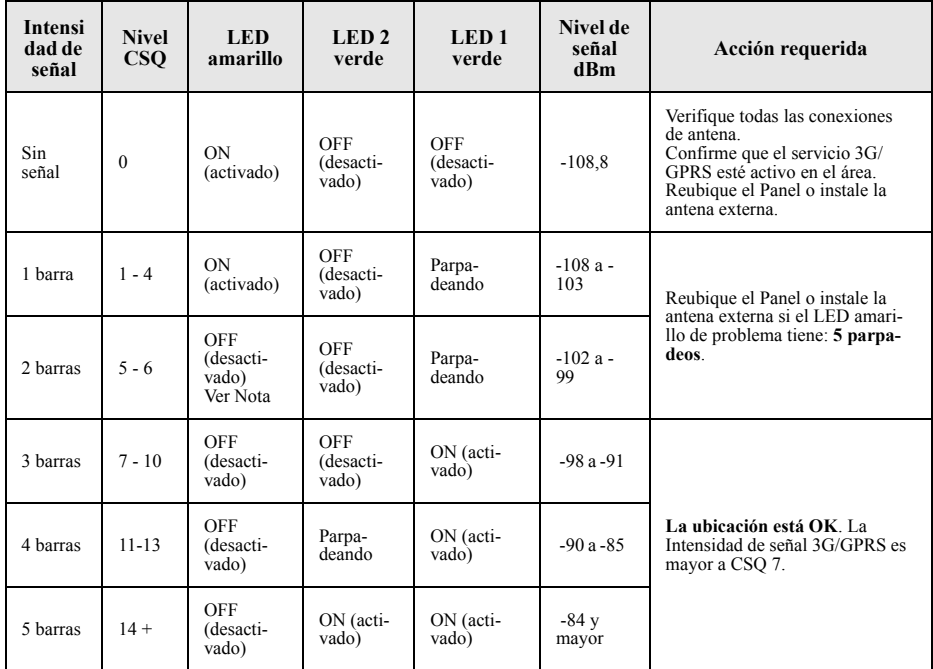

**NOTA:** El Comunicador indicará el problema 3G/GSM (LED amarillo = 5 parpadeos) si el Nivel CSQ promedio calculado es 4 o menor. La Intensidad de Señal del Comunicador puede verse remotamente con Connect24.

### <span id="page-17-1"></span>**LEDS DE ACTIVIDAD DE RED (ROJO Y VERDE)**

#### (solamente **TL2603GR**)

<span id="page-17-2"></span>.

- **Actividad de Ethernet:** El LED rojo parpadeará rápidamente una vez para transmisión Ethernet o dos veces para recepción Ethernet.
- **Actividad 3G/GPRS:** LED 2 verde parpadeará rápidamente una vez para transmisión 3G/GPRS o dos veces para recepción 3G/GPRS.

### **REINICIAR/ACTUALIZAR COMUNICADOR**

### <span id="page-17-3"></span>**REINICIAR AJUSTES DE FÁBRICA**

Usted puede reiniciar las opciones de programación para el Comunicador a la configuración de fábrica instalando el puente de hardware. Siga los siguientes pasos para reiniciar el Comunicador:

- **NOTA:** Se requiere un puente en pines 4 y 5 AUDIO/DEFAULT (audio/estándar) para reiniciar los valores de hardware.
- 1. Remueva la tapa frontal del panel.
- 2. Ubique el conector del pin 5 AUDIO/DEFAULT (audio/estándar) en la placa del Comunicador. (Ver [Figure 3](#page-12-0)).

**NOTA:** Si el LED amarillo está parpadeando, la intensidad de la señal en la siguiente tabla no es válida.

- 3. Inserte un puente para poner en contacto los pines 4 y 5 de hardware estándar.
- 4. Remueva la energía CA y CC del panel y luego conecte la energía al Panel nuevamente. Aguarde hasta que los dos LEDs verdes en el Comunicador comiencen a parpadear rápidamente.
- 5. Remueva el puente de los pines 4 y 5 del hardware estándar. (Los LEDs verdes dejarán de parpadear).
- 6. Cambie la tapa del Panel.

**NOTA:** Su Comunicador ya se ha reiniciado a los ajustes de fábrica.

#### <span id="page-18-0"></span>**ACTUALIZACIÓN DE FIRMWARE**

El firmware del dispositivo puede actualizarse sobre 3G/GPRS o Ethernet (actualización remota o local):

- Cuando la actualización del firmware comience, todos los cuatro LEDs están en ON.
- Durante el proceso de actualización de firmware, los LEDs se iluminarán en forma cíclica e individual en un patrón de avance.
- Durante el proceso de actualización de firmware, el patrón de avance se pausará brevemente y se restablecerá otra vez. Esto indica que el control de Verificación de Firmware se ha completado, y la Actualización de la Aplicación comenzará.
- Después de una actualización exitosa, la unidad se reiniciará automáticamente.
- En caso de que la actualización falle, todos los cuatro LEDs parpadearán en ON; luego, todos juntos en OFF, en intervalos de 1 segundo.
- **NOTA:** Si la actualización de firmware falla, reinicie el Comunicador conectando y desconectando la Energía. Para fallas de actualización persistentes, póngase en contacto con su distribuidor. Para instalaciones con certificación UL/ULC, solamente se permiten actualizaciones locales de firmware.

## <span id="page-18-1"></span>**APÉNDICE A: SOLUCIÓN DE PROBLEMAS DEL COMUNICA-DOR**

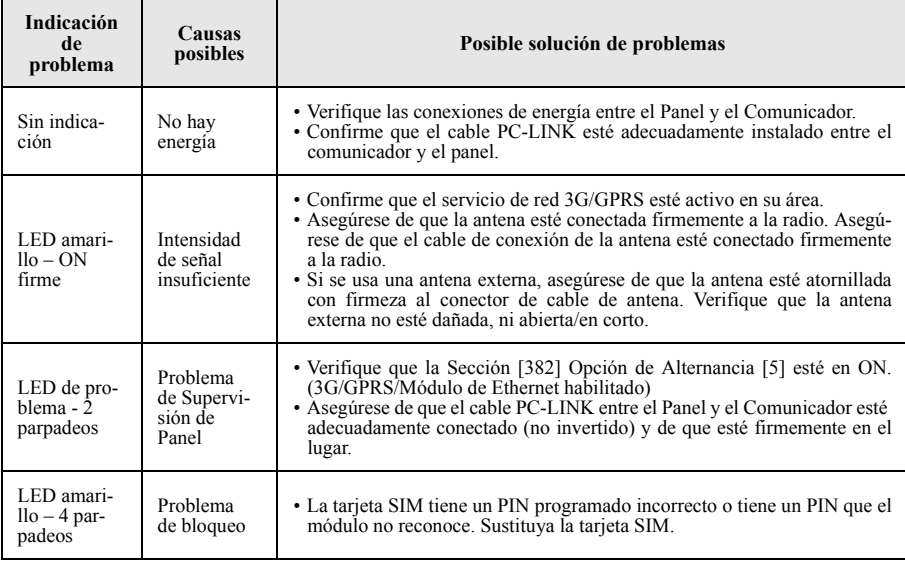

#### **Table 5: Indicaciones LED de problema**

### **Table 5: Indicaciones LED de problema**

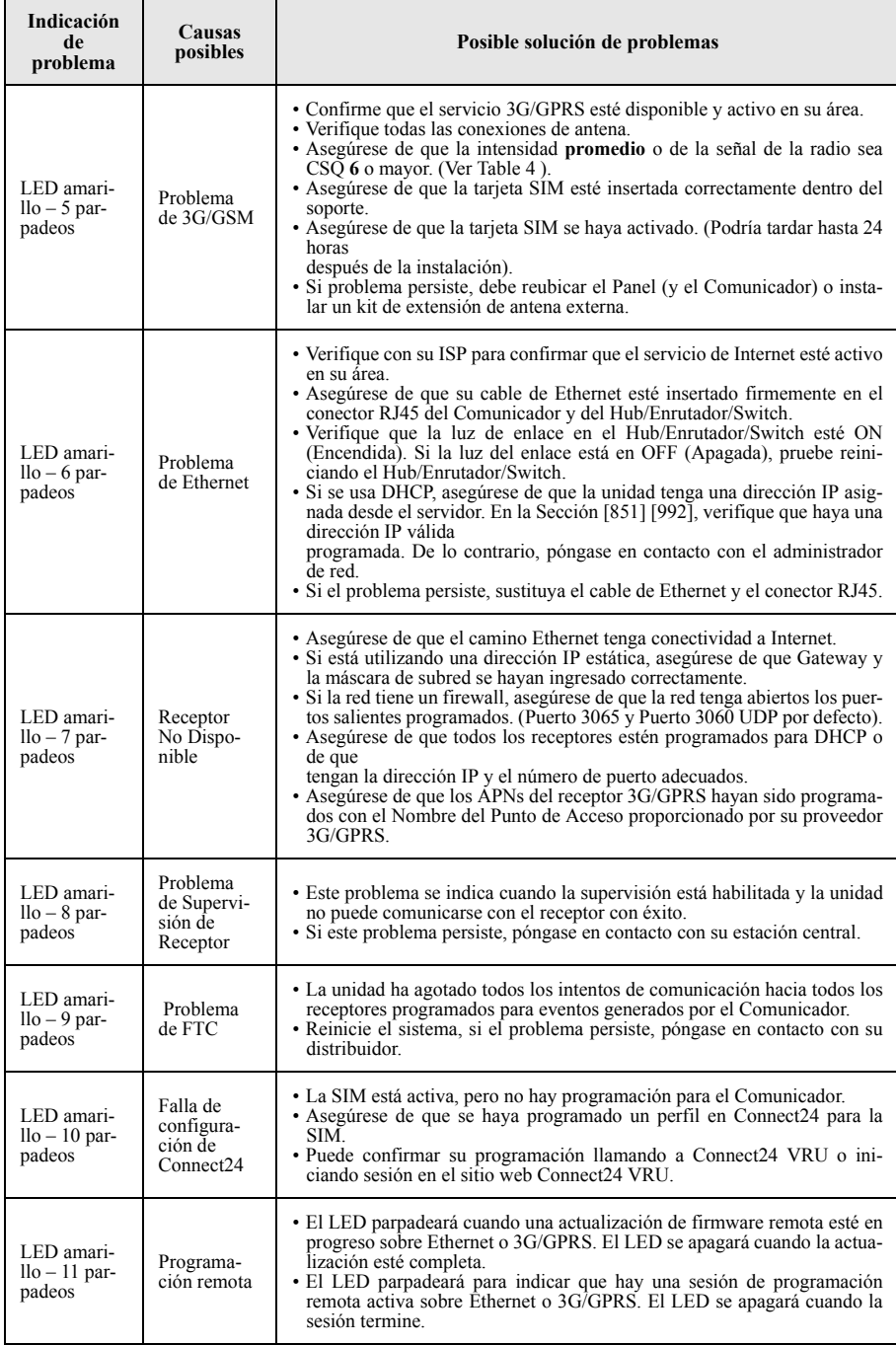

### **Table 5: Indicaciones LED de problema**

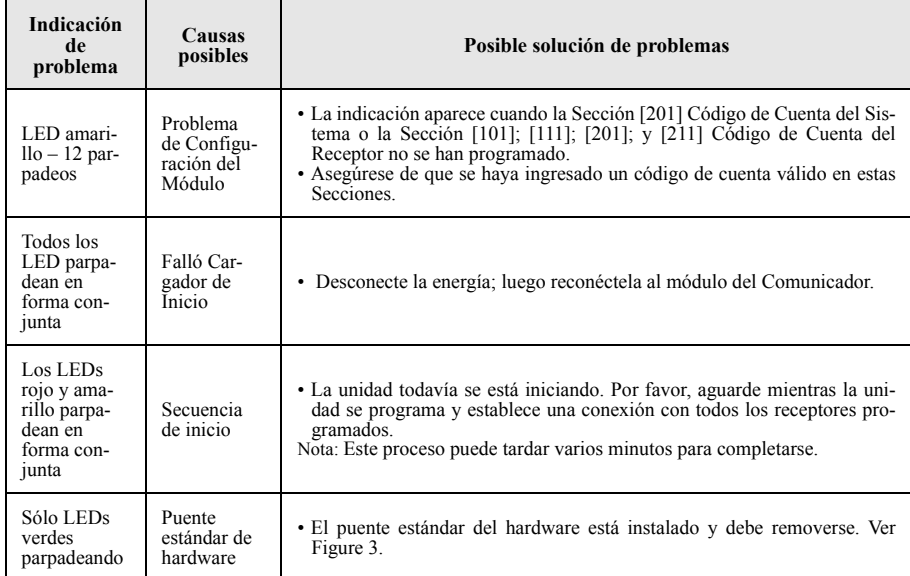

### <span id="page-21-0"></span>**OPCIONES DE PROGRAMACIÓN ETHERNET/CELULAR**

Las Secciones de Programación que se describen en este documento pueden verse en SCW LCD. Para comenzar la programación, ingrese: **[\*][8][código de instalador] [851][###]**, donde ### es el número de 3 dígitos al que se hace referencia en esta sección. Las planillas de programación al final de este documento pueden usarse para registrar nuevos valores al programar cambios que se han hecho a partir de los valores De fábrica .

Se puede acceder a las secciones de programación por medio de Connect24. Los instaladores pueden **revisar/registrar** las Opciones de programación en el panel.

**NOTA:** Las Secciones de Programación de Ethernet/Celular a las que se accede por medio del panel son **sólo para visualización**. Los cambios de configuración deben hacerse usando Connect24.

#### <span id="page-21-1"></span>**OPCIONES DE SISTEMA**

#### <span id="page-21-2"></span>**[001] Dirección IP Ethernet**

#### De fábrica (000.000.000.000)

Ingrese la dirección IP del Comunicador. Asegúrese de que la dirección IP sea única para su Comunicador en la red local. El formato está compuesto por cuatro campos; cada campo está compuesto por un número decimal de 3 dígitos. Rango válido: 000-255. Si una dirección IP se programa en esta Sección, la unidad operará con IP estática (DHCP deshabilitado). Las secciones [002] y [003] también deben programarse cuando se utilicen direcciones IP estáticas.

**NOTA:** El estándar para esta Sección es el Protocolo de Configuración de Host Dinámico (DHCP) habilitado. Cuando está habilitado, el Servidor DHCP configurará valores para: Dirección IP [001], Máscara de subred [002], y Gateway [003]. Programar una dirección IP en esta Sección deshabilitará DHCP (IP estática).

#### **[002] Máscara de subred IP de Ethernet**

De fábrica (255.255.255.000)

Ingrese la Máscara de Subred IP de Ethernet del Comunicador. El formato está compuesto por cuatro campos; cada campo está compuesto por 3 dígitos. Rango válido: 000-255.

**NOTA:** Si DHCP está habilitado, el Servidor DHCP asignará la máscara de subred para esta Sección y el valor programado se ignorará.

#### **[003] Dirección IP de Gateway de Ethernet**

#### De fábrica (000.000.000.000)

Ingrese la dirección IP de Gateway de Ethernet del Comunicador. Se requiere la dirección IP de Gateway cuando se utiliza un enrutador en la red local para alcanzar la dirección IP de destino especificada en la Sección [001]. El formato está compuesto por cuatro campos; cada campo está compuesto por un número decimal de 3 dígitos. Rango válido: 000-255.

**NOTA:** Si DHCP está habilitado, el Servidor DHCP asignará la dirección IP de Gateway para esta Sección y el valor programado se ignorará.

#### **[004] Intervalo de Supervisión del Receptor**

#### De fábrica (0087/135)

Cuando la supervisión del receptor está habilitada (ON) en la Sección [005] Opción de Alternancia [3], la unidad envía pulsos al Receptor Ethernet 1 o al Receptor Celular 1 para probar el camino de las comunicaciones. Use esta Sección para configurar el tiempo del intervalo (en segundos) cuando los pulsos se envíen a los receptores. Rango válido 000A-FFFF segundos. Si el valor programado es menor a  $(000A/10)$  segundos, la supervisión se deshabilita.

- **Ventana del receptor:** Ésta es la caducidad de la supervisión que debe configurarse en el receptor de la estación central.
- **Valores recomendados:** Este es el intervalo de pulsos recomendado que debe programarse en el Comunicador.
- Para instalaciones ULC, la transmisión de prueba diaria debe habilitarse sobre cada canal de comunicación disponible, Secciones [125] y [225]. Cuando se programa con Connect24, los intervalos recomendados se programarán automáticamente cuando se seleccione la ventana requerida.

#### **Table 6: Intervalos de supervisión para UL/ULC**

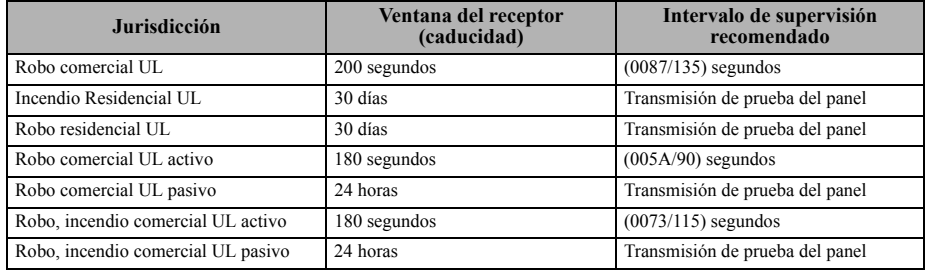

#### **[005] Opciones de Alternancia de sistema**

#### **[1] Receptor Ethernet 1 supervisado**

De fábrica (OFF)

#### (solamente **TL2603GR**).

**ON:** El receptor Ethernet 1 será supervisado, y los pulsos se enviarán al Receptor Ethernet 1 basado en el intervalo de supervisión programado en Sección [004].

**OFF:** Receptor Ethernet 1 no será supervisado. Cuando está deshabilitado, el pulso 1 se envía al receptor Ethernet una vez cada hora, sin importar el tipo de supervisión (pulso 1 o 2). El pulso se reenvía cada 5 segundos hasta reconocimiento. Si no se recibe reconocimiento de ningún evento o pulso después (Intervalo de Supervisión de Receptor + 75 segundos), el problema de Supervisión se indica.

**NOTA:** Receptor Ethernet 2 no puede supervisarse.

#### **[2] Receptor Celular 1 supervisado**

#### De fábrica (OFF)

**ON:** El receptor Celular 1 será supervisado y los pulsos se enviarán al Receptor Celular 1 basado en el intervalo de supervisión programado en la Sección [004]. Si no se recibe reconocimiento del pulso, éste se retransmite cada 5 segundos. El no reconocimiento de 2 pulsos consecutivos reiniciará la radio.

**OFF:** Receptor Celular 1 no será supervisado. Cuando se deshabilita, el pulso no se envía al receptor. Se indica problema de Supervisión.

**NOTA:** Receptor Celular 2 no puede supervisarse.

#### **[3] Tipo de Supervisión**

De fábrica (OFF)

**ON:** Pulso 1 (Supervisión Comercial). Este tipo de supervisión es adecuado para aplicaciones donde se necesite detección de cambios en el paquete de supervisión.

**OFF:** Pulso 2 (Supervisión Residencial). Este tipo de supervisión es adecuado para aplicaciones donde se necesite supervisión del camino de comunicación para el receptor (sin detección de cambio).

**NOTA:** La supervisión comercial es más intensiva en cuanto a datos que la supervisión residencial y sólo debe ser utilizada cuando sea necesaria para cumplir con la aprobación para la instalación.

#### **[4] Camino Primario**

#### De fábrica (OFF - **TL2603GR**) (ON - **3G2060R**)

**ON:** El canal Celular es el camino primario. El canal Ethernet es el camino secundario, en su caso.

**OFF:** El canal Ethernet es el camino primario en un Comunicador doble. El canal Celular es el camino secundario.

#### **[5] Comunicaciones redundantes**

**ON:** Los eventos se comunicarán al Receptor Ethernet 1 y Receptor Celular 1 en forma simultánea. Los eventos se comunicarán al Receptor Ethernet 2 y Receptor Celular 2 simultáneamente. Siempre que el evento se comunique con éxito a 1 de los 2 caminos (Ethernet o Celular), el Comunicador pasará al evento siguiente.

**NOTA:** No configure el Receptor Ethernet 1 y el Receptor Celular 1 para comunicarse utilizando una configuración de receptor común (es decir, Dirección IP del Receptor y Puerto Remoto del Receptor idénticos).

**OFF:** Los eventos se comunicarán a los receptores individualmente. La alternancia deberá estar en OFF (DESHABILITADA) cuando se exija la confirmación de entrega del mensaje para ambos receptores.

#### **[6] Actualización remota del Firmware**

De fábrica (ON)

**ON:** El firmware del módulo del Comunicador puede actualizarse remotamente utilizando los caminos Ethernet/Celular.

**OFF:** El firmware del módulo del Comunicador no puede actualizarse remotamente. La actualización local del firmware aún es posible.

#### **[7] Transmisiones de Pruebas Alternas**

De fábrica (OFF).

**ON:** Cuando el intervalo de transmisión de prueba periódicas tenga lugar, la transmisión de prueba alternará entre el envío a los receptores primario y secundario con cada intervalo de transmisión de prueba.

**OFF:** Cuando el intervalo de transmisión de prueba periódica tenga lugar, la transmisión de prueba será enviada a los receptores programados con base en las configuraciones de los códigos de informes de transmisión de prueba periódica.

#### **[8] Problema de señal baja de celular**

Predeterminado (OFF) (apagado)

#### **Esta opción oculta el problema de señal baja a partir de la generación de problemas de Celular.**

**ON:** (encendido): Un evento de problema de celular se genera cuando el nivel de señal de radio cae por debajo del nivel umbral (nivel promedio CSQ es 4 o menos).

**OFF:** (apagado): Un evento de problema de celular no se genera cuando el nivel de señal de radio cae por debajo del nivel umbral (nivel promedio CSQ es 4 o menos).

#### **[006] Opciones de Alternancia del sistema 2**

#### **[1] Receptor Ethernet 1 habilitado.**

De fábrica (ON) (OFF para 3G2060R).

**ON:** Receptor Ethernet 1 habilitado.

**OFF:** Receptor Ethernet 1 deshabilitado.

#### **[2] Receptor Ethernet 2 habilitado.**

De fábrica (ON) (OFF para 3G2060R).

**ON:** Receptor Ethernet 2 habilitado.

**OFF:** Receptor Ethernet 2 deshabilitado.

**[3] Reservado. ( ).**

#### **[4] Receptor Celular 1 habilitado.**

De fábrica (ON).(OFF para TL2603GR)

**ON:** Receptor Celular 1 habilitado.

**OFF:** Receptor Celular 1 deshabilitado.

#### **[5] Receptor Celular 2 habilitado.**

De fábrica (ON).(OFF para TL2603GR)

**ON:** Receptor Celular 2 habilitado.

**OFF:** Receptor Celular 2 deshabilitado.

#### **[6] Reservado ( ).**

#### **[7] DLS sobre Celular.**

De fábrica (ON).

- **NOTA:** Programe esta alternancia como OFF si desea deshabilitar completamente el uso por parte de DLS del camino Celular.
- **ON:** DLS está habilitado en el camino Celular.
- **OFF:** DLS está deshabilitado en el camino Celular.
- **NOTA:** Si esta Alternancia está en OFF (deshabilitada), las sesiones DLS sólo tendrán lugar en el camino Ethernet, independientemente del Camino Primario configurado en la Sección [005] Opción de Alternancia [4]. Si está en ON (habilitada), el Comunicador se conectará al camino Primario primero para DLS; y si la sesión falla, el camino Secundario será utilizado.

**[8] Reservado ( ).**

#### **[007] Servidor DNS IP 1**

De fábrica (000.000.000.000)

*La programación de esta Sección no está permitida en un sistema con certificación UL/ULC.*

Ingrese la dirección IP para el Servidor DNS 1. El formato está compuesto por cuatro campos; cada campo está compuesto por un número decimal de 3 dígitos. Rango válido: 000-255.

**NOTA:** Si no se programa ningún valor y se utiliza DHCP, el Servidor DHCP configurará la dirección. Si se programa una dirección y se usa DHCP, la dirección programada será utilizada en lugar de la dirección de DHCP.

#### **[008] Servidor DNS IP 2**

*La programación de esta Sección no está permitida en un sistema con certificación UL/ULC.*

#### De fábrica (000.000.000.000)

Ingrese la dirección IP para el Servidor DNS 2. El formato está compuesto por cuatro campos; cada campo está compuesto por un número decimal de 3 dígitos. Rango válido: 000-255.

**NOTA:** Si no se programa ningún valor y se usa DHCP, el Servidor DHCP asignará este valor. Si se programa una dirección y se usa DHCP, la dirección programada será utilizada en lugar de la dirección de DHCP.

#### <span id="page-24-0"></span>**OPCIONES DE PROGRAMACIÓN**

#### **[011] Código de Instalador**

#### De fábrica (CAFE)

Programe su código de instalador para este módulo Comunicador. El código de instalador será necesario cuando se programe el módulo del Comunicador. Rango válido: 0000 - FFFF.

#### **[012] Puerto de Entrada DLS**

De fábrica (0BF6/3062)

El Puerto Local de Entrada DLS (puerto de escucha) es el puerto DLS IV que será utilizado en el momento de la conexión al Comunicador. Si se utiliza un enrutador o gateway, éste se debe programar con un encaminamiento del puerto de Protocolo de Control de Transmisión (TCP) a este puerto hacia la dirección IP del módulo del Comunicador. Rango válido: 0000 - FFFF.

#### **[013] Puerto Saliente DLS**

De fábrica (0BFA/3066)

El Puerto Saliente DLS se utiliza para la sesión saliente hacia DLS IV después de que una solicitud SMS haya sido enviada al Comunicador. Utilice esta Sección para configurar el valor del puerto saliente local. El valor debe cambiarse si el Comunicador está protegido por un firewall y debe ser asignado un número de puerto específico, como determine su administrador de red. En la mayoría de los casos, no se requiere el cambio del valor de fábrica o la configuración de su firewall con este puerto. Rango válido: 0000 - FFFF.

**NOTA:** Si la Sección [006] Opción de Alternancia [7] está en ON, DLS utilizará el camino Primario para la sesión. Si la Sección [006] Opción de Alternancia [7] está en OFF, DLS utilizará el camino Ethernet si está disponible.

#### **[021] Código de Cuenta**

De fábrica (FFFFFF)

El código de cuenta está incluido al transmitir cualquier evento generado por el Comunicador. (por ejemplo, Problema de Ausencia de Panel). Se recomienda que el código de cuenta sea el mismo que el número de cuenta del panel de control. Rango válido: 00000**1**-FFFFF**E**. Si se necesitan códigos de cuentas de 4 dígitos, los 2 dígitos más bajos serán programados como FF. (por ejemplo, Cuenta 1234 programada como: 1234**FF**).

- **NOTA:** Programar esta Sección todo 0 o todo F causará un Problema de Configuración del Módulo.
- **NOTA:** En esta sección se sincroniza con la opción de panel [310] con la versión 4.50 o superior del panel.

#### **[022] Formato de las Comunicaciones**

#### De fábrica (04)

Programa 03 para Identificador de contacto (CID). Programe 04 para SIA. El módulo puede configurarse para enviar Eventos en formato SIA o CID. El formato de comunicación SIA sigue las especificaciones de

nivel 2 del *Estándar de Comunicación Digital SIA - Octubre 1997*. Este formato enviará el código de cuenta junto con la transmisión de sus datos. La transmisión se parecerá a lo que sigue en el receptor. Ejemplo: **Nri0 ET001**

**NOTA:** En esta sección se sincroniza con la versión de los paneles de 4,50 o superior.

Donde: **N** = Nuevo Evento; **ri0** = Identificador de Partición/Área; **ET** = Problema de Ausencia de Panel; **001** = Zona 001.

### <span id="page-25-0"></span>**CÓDIGOS DE INFORMES DE COMUNICACIONES**

**Table 7: Códigos de Informes de Comunicaciones**

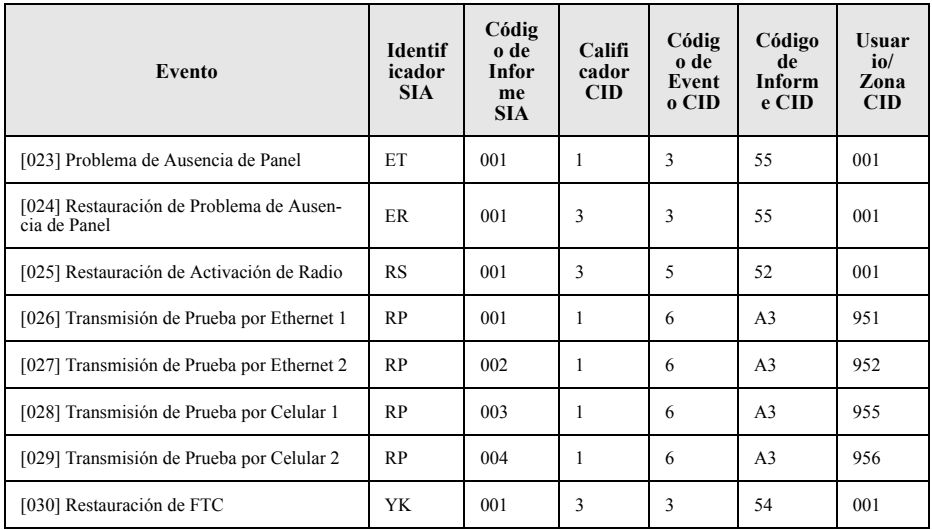

#### **[023] Problema de Ausencia de Panel**

De Fábrica (FF)

Programe 00 para deshabilitar este evento o FF para habilitarlo. Este evento ocurrirá cuando las comunicaciones con el panel se pierdan durante más de 60 segundos.

#### **[024] Restauración de Problema de Ausencia de Panel**

De Fábrica (FF)

Programe 00 para deshabilitar este evento o FF para habilitarlo. Este evento ocurrirá cuando las comunicaciones con el panel de control se hayan restablecido.

#### **[025] Restauración de Activación de Radio**

De Fábrica (FF)

Programe 00 para deshabilitar este evento o FF para habilitarlo. Este evento ocurrirá después de que cualquier sesión de programación exitosa de Connect24 sea concluida.

### <span id="page-25-1"></span>**OPCIONES DE PRUEBA DEL SISTEMA [026 - 029]**

#### **Transmisiones de Prueba al Receptor Primario, con Backup al Receptor Secundario:**

Configure la Sección Ethernet [026] en (FF); y [027], en (00). Configure la Sección Celular [028] en (FF); y [029], en (00).

- Si la transmisión de prueba falla para el receptor primario, pasará al receptor secundario de backup.
- Si la transmisión de prueba falla para el receptor secundario, se generará un problema de FTC.

#### **Transmisión de Prueba Única para Receptores Primario y Secundario:**

Configure la Sección Ethernet [026] en (FF); y [027], en (FF). Configure la Sección Celular [028] en (FF); y [029], en (FF).

- El módulo enviará transmisiones de prueba periódicas a cada receptor independientemente, sin backups.
- Si la transmisión de prueba falla para cualquiera de los receptores programados, se generará un problema de FTC.

#### **Transmisión de Prueba Alterna:**

La Transmisión de Prueba Alterna puede habilitarse o deshabilitarse en la Sección [005] Opción de Alternancia [7].

#### **Transmisión de prueba alternativa con receptores de backup:**

Establezca la Sección Ethernet [026] para (FF); [027] para (00). Establezca la Sección Celular [028] para (FF); [029] para (00).

Intervalo 1:

- Sí la transmisión de prueba falla al receptor primario, hace una copia de seguridad (backup) para el receptor secundario.
- Sí la transmisión de prueba falla al receptor secundario, un problema FTC se generará. Intervalo 2:
- Sí la transmisión de prueba falla al receptor secundario, hace una copia de seguridad para el receptor primario.
- Si la transmisión de prueba falla al receptor primario, un problema FTC se generará.

#### **Transmisión de prueba única para Receptores Primarios y Secundarios:**

la Sección Ethernet [026] para (FF); [027] para (FF). Establezca la Sección Celular [028] para (FF); [029] para (FF).

Intervalo 1:

- El módulo enviará transmisiones periódicas de prueba a los receptores primarios (Ethernet y celular primarios) de forma independiente, sin ninguna copia de seguridad.
- Sí la prueba de transmisión falla a cualquiera de los receptores primarios programados, un problema FTC se generará.

Intervalo 2:

- El módulo enviará transmisiones periódicas de prueba para los receptores secundarios (Ethernet secundaria y celular secundario) de forma independiente, sin copias de seguridad.
- Si la prueba de transmisión falla a cualquiera de los receptores secundarios programados, un problema FTC se generará.

#### **[026] Transmisión Ethernet 1**

De Fábrica (FF)

Programe 00 para deshabilitar la transmisión de este evento o FF para habilitarla. Ver Opciones de Prueba del Sistema (antes mencionado) para detalles sobre las configuraciones.

#### **[027] Transmisión Ethernet 2**

De Fábrica (00)

Programe 00 para deshabilitar la transmisión de este evento o FF para habilitarla. Ver Opciones de Prueba del Sistema (antes mencionado) para detalles sobre las configuraciones.

#### **[028] Transmisión Celular 1**

De fábrica (FF)

Programe 00 para deshabilitar la transmisión de este evento o FF para habilitarla. Ver Opciones de Prueba del Sistema (antes mencionado) para detalles sobre las configuraciones.

#### **[029] Transmisión Celular 2**

De Fábrica (00)

Programe 00 para deshabilitar la transmisión de este evento o FF para habilitarla. Ver Opciones de Prueba del Sistema (antes mencionado) para detalles sobre las configuraciones.

**NOTA:** El intervalo de tiempo (en minutos) entre pruebas periódicas se programa en la Sección [125] (Ethernet) y en la Sección [225] (Celular).

#### **[030] Restauración de FTC**

De Fábrica (FF)

Programe 00 para deshabilitar la transmisión de este evento o FF para habilitarla. Este evento ocurrirá cuando se solucione un Problema de FTC en el sistema.

#### <span id="page-26-0"></span>**[033] Inicio de Actualización del Firmware del Comunicador**

De Fábrica (FF)

Programe 00 para deshabilitar la transmisión de este evento o FF para habilitarla. Este evento ocurrirá cuando la actualización del firmware del comunicador comience.

#### <span id="page-27-1"></span>**[034] Actualización Exitosa del Firmware del Comunicador**

#### De Fábrica (FF)

Programe 00 para deshabilitar la transmisión de este evento o FF para habilitarla. Este evento ocurrirá cuando la actualización del firmware del comunicador se complete con éxito.

#### <span id="page-27-2"></span>**[035] Inicio de Actualización del Firmware del Panel**

De fábrica (FF)

Programe 00 para deshabilitar la transmisión de este evento o FF para habilitarla. Este evento ocurrirá cuando la actualización del firmware del panel comience.

#### <span id="page-27-3"></span>**[036] Actualización Exitosa del Firmware del Panel**

De fábrica (FF

Programe 00 para deshabilitar la transmisión de este evento o FF para habilitarla. Este evento ocurrirá cuando el firmware del panel se actualice con éxito.

#### <span id="page-27-4"></span>**[037] Falla al Actualizar el Firmware del Panel**

De fábrica (FF)

Programe 00 para deshabilitar la transmisión de este evento o FF para habilitarla. Este evento ocurrirá cuando falle la actualización del firmware del panel.

**Table 8: Recuperación de Alarma de Violación del Panel**

| Evento                                                                  | <b>Identificad</b><br>or SIA | Código de<br><b>Informe</b><br><b>SIA</b> | Calificad<br>or de ID<br>de<br>Contacto | Código de<br><b>Evento</b> de<br><b>ID</b> de<br>Contacto | Código de<br>Informe de<br><b>ID</b> de<br>Contacto | Usuario/<br>Zona de ID<br>de<br>Contacto |
|-------------------------------------------------------------------------|------------------------------|-------------------------------------------|-----------------------------------------|-----------------------------------------------------------|-----------------------------------------------------|------------------------------------------|
| [033] Inicio de la Actualiza-<br>ción del Firmware del Comu-<br>nicador | LB                           | 0 <sup>0</sup>                            |                                         | 9                                                         | 03                                                  | 002                                      |
| [034] Actualización Reali-<br>zado del Firmware del Comu-<br>nicador    | LS                           | 0 <sup>0</sup>                            | 3                                       | 9                                                         | 03                                                  | 002                                      |
| [035] Inicio de Actualización<br>del Firmware del Panel                 | LB                           | 0 <sup>0</sup>                            |                                         | 9                                                         | 03                                                  | 003                                      |
| [036] Actualización Reali-<br>zado del Firmware del Panel               | LS                           | 0 <sup>0</sup>                            | 3                                       | 9                                                         | 03                                                  | 003                                      |
| [037] Falla al Actualizar el<br>Firmware del Panel                      | LU                           | 0 <sub>0</sub>                            |                                         | 9                                                         | 04                                                  | 003                                      |

### <span id="page-27-0"></span>**OPCIONES DEL RECEPTOR ETHERNET 1**

#### **[101] Código de Cuenta del Receptor Ethernet 1**

#### De fábrica (0000000000)

El código de cuenta es utilizado por la estación central para distinguir los transmisores. Este código de cuenta es utilizado al transmitir señales de pulsos al receptor de la estación central. Las señales recibidas del panel utilizarán el número de cuenta del panel de control. Rango válido: 000000000**1**-FFFFFFFFF**E**. Programar todo **0** o todo **F** causará un Problema de Configuración del Módulo.

**NOTA:** Si el Receptor Ethernet 1 y el Receptor Celular 1 se programan como si fueran el mismo receptor (IP y número de puerto idénticos), se utilizará el código de cuenta del Receptor Ethernet 1.

#### **[102] DNIS del Receptor Ethernet 1**

#### De fábrica (000000)

El servicio DNIS (Dialed Number Information Service) [Servicio de Informaciones de Número Marcado] se utiliza además del Código de Cuenta para identificar el módulo del Comunicador en la estación central. Rango válido: 000000 - 099999. El valor se ingresa con un 0 al comienzo seguido por el DNIS de 5 dígitos. El formato es Decimal Codificado Binario (BCD).

**NOTA:** Cada receptor Ethernet/Celular debe programarse con un DNIS exclusivo.

#### **[103] Dirección del Receptor Ethernet 1**

#### De fábrica (127.000.000.001)

La dirección De fábrica habilita al Comunicador a operar en el **Modo No Supervisado**.

El Modo No Supervisado se utiliza cuando un receptor no está disponible y se requiere que la unidad realice sesiones DLS. Típicamente utilizado donde el cliente programa el panel de control diariamente debido al control de acceso y aún desea recibir alarmas sin adquirir hardware (receptor) o software adicionales.

**NOTA:** Cuando se haya programado una dirección IP válida, el Receptor Ethernet 1 se habilitará y comunicará los eventos sobre el canal Ethernet.

El Receptor Ethernet 1 y el Receptor Celular 1 pueden configurarse para que se comuniquen con el mismo receptor de la estación central. Para configurar el dispositivo para operar utilizando esta funcionalidad de Modo de Receptor Común, programe el Receptor Ethernet 1 y el Receptor Celular 1, la dirección IP y el número de puerto con valores idénticos.

**NOTA:** Cuando opere en el Modo de Receptor Común, el código de la cuenta del Receptor Ethernet 1 se utilizará para los canales Ethernet y Celular.

#### **[104] Puerto Remoto del Receptor Ethernet 1**

De fábrica (0BF5/3061)

Esta Sección determina el puerto remoto del receptor Ethernet 1. Rango válido: 0000 - FFFF.

#### <span id="page-28-1"></span>**[105] Puerto Local del Receptor Ethernet 1**

De fábrica (0BF4/3060)

Utilice esta Sección para configurar el valor del puerto saliente local. Configure el valor de este puerto cuando su instalación esté protegida por un firewall y debe ser asignado un número de puerto específico como determine su administrador de sistema de la estación central. Rango válido: 0000 - FFFF.

#### <span id="page-28-2"></span>**[106] Nombre de Dominio del Receptor Ethernet 1**

<span id="page-28-3"></span>De fábrica ( )

Ingrese el nombre del Dominio de 32 caracteres ASCII.

*La programación de esta Sección no está permitida en un sistema con certificación UL/ULC.*

#### <span id="page-28-0"></span>**OPCIONES DEL RECEPTOR ETHERNET 2**

#### **[111] Código de Cuenta del Receptor Ethernet 2**

De fábrica (0000000000)

El código de cuenta es utilizado por la estación central para distinguir los transmisores. El código de cuenta es utilizado al transmitir señales de pulsos al receptor de la estación central. Las señales recibidas del panel de control utilizarán el número de cuenta del panel de control. Rango válido: 000000000**1**- FFFFFFFFF**E**. Programar todo **0** o todo **F** causará un Problema de Configuración del Módulo (LED amarillo = parpadeará 12 veces).

**NOTA:** Si el Receptor Ethernet 2 y el Receptor Celular 2 son el mismo receptor (IP y número de puerto idénticos), la cuenta del Receptor Ethernet 2 se utilizará para los canales Ethernet y Celular.

#### **[112] DNIS del Receptor Ethernet 2**

De fábrica (000000)

DNIS se utiliza, además del código de cuenta, para identificar el módulo del Comunicador en la estación central. Rango válido: 000000 - **0**99999. El valor se ingresa con un **0** al comienzo seguido por el DNIS de 5 dígitos. El formato es BCD.

**NOTA:** Cada receptor Ethernet/Celular debe programarse con un DNIS exclusivo.

#### **[113] Dirección del Receptor Ethernet 2**

#### De fábrica (000.000.000.000)

Programar la dirección IP del receptor Ethernet 2 con 000.000.000.000 deshabilitará Ethernet.

Ingrese la dirección IP del receptor Ethernet 2. Esta dirección será suministrada por su administrador de sistema de la estación central. El formato está compuesto por cuatro campos; cada campo está compuesto por un número decimal de 3 dígitos. Rango válido: 000-255.

#### **NOTA:** Cuando se haya programado una dirección IP válida, el Receptor Ethernet 2 se habilitará y comunicará los eventos sobre el canal Ethernet.

El Receptor Ethernet 2 y el Receptor Celular 2 pueden configurarse para que se comuniquen con el mismo receptor de la estación central.

Para configurar el dispositivo para operar utilizando esta funcionalidad de Modo de Receptor Común, programe el Receptor Ethernet 2 y el Receptor Celular 2, la dirección IP y el número de puerto con valores idénticos. Cuando opere en el Modo de Receptor Común, el código de cuenta del Receptor Ethernet 2 se utilizará para comunicaciones sobre los canales Ethernet y Celular.

**NOTA:** No programe el Receptor Ethernet 1 y el Receptor Ethernet 2 para que se comuniquen con el mismo receptor.

#### **[114] Puerto Remoto del Receptor Ethernet 2**

De fábrica (0BF5/3061)

Esta Sección se usa para programar el número de puerto utilizado por el Receptor Ethernet 2. Configure el valor de este puerto cuando su instalación esté protegida por firewall y se le deba asignar un número de puerto específico como determine su administrador de sistema de la estación central. Rango válido: 0000 - FFFF.

**NOTA:** No programe el Puerto del Receptor Ethernet 1 y del Receptor Ethernet 2 con el mismo valor.

#### **[115] Puerto Local del Receptor Ethernet 2**

De fábrica (0BF9/3065)

Utilice esta Sección para programar el valor del puerto saliente local. Puede configurar el valor de este puerto cuando su instalación esté protegida por firewall y se le deba asignar un número de puerto específico como determina su administrador de red. Rango válido: 0000 - FFFF.

**NOTA:** No programe el Puerto del Receptor Ethernet 1 y del Receptor Ethernet 2 con el mismo valor.

#### **[116] Nombre de Dominio del Receptor Ethernet 2**

De fábrica ( )

*La programación de esta Sección no está permitida en un sistema con certificación UL/ULC.*

Ingrese el Nombre del Dominio de 32 caracteres ASCII.

#### <span id="page-29-0"></span>**OPCIONES DE ETHERNET**

#### **[124] Hora de Transmisión de Prueba por Ethernet**

De fábrica (9999)

Ingrese un número de 4 dígitos (0000-2359) utilizando el formato de 24 horas (HHMM) para configurar la hora de transmisión de prueba.

Rango válido: 00 - 23 horas (HH) y 00 - 59 minutos (MM). Programar el número 9999 deshabilitará la hora de transmisión de prueba.

**NOTA:** La fecha y la hora internas se programarán automáticamente cuando la unidad se comunique con el receptor primario.

#### **[125] Ciclo de Transmisión de Prueba por Ethernet**

De fábrica (000000)

Este valor representa el intervalo entre las transmisiones de prueba, en minutos. Rango válido: 000000 - 999999 minutos. Una vez que la unidad haya enviado la transmisión de prueba periódica inicial, todas las futuras transmisiones de prueba serán desplazadas por la cantidad de minutos programada. Ver Secciones [026] - [029].

#### **Table 9: Intervalo de Transmisión de Prueba por Ethernet**

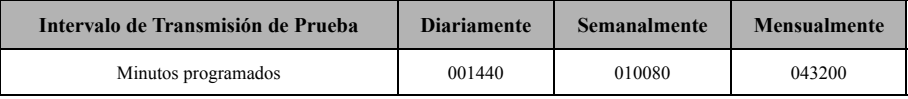

**NOTA:** El valor mínimo es 000005 minutos. La programación de un intervalo inferior a 5 minutos deshabilitará la transmisión de prueba.

### <span id="page-30-0"></span>**OPCIONES DEL RECEPTOR CELULAR 1**

#### **[201] Código de Cuenta del Receptor Celular 1**

#### De fábrica (0000000000)

El código de cuenta es utilizado por la estación central para distinguir los transmisores. Este código de cuenta es utilizado al transmitir señales de pulsos al receptor de la estación central. Las señales recibidas del panel de control utilizarán el número de cuenta del panel de control. Rango válido: 000000000**1** - FFFFFFFFF**E**. Programar todo **0** o todo **F** causará un Problema de Configuración del Módulo (LED amarillo = parpadeará 12 veces).

#### **[202] DNIS del Receptor Celular 1**

#### De fábrica (000000)

DNIS se utiliza, además del código de cuenta, para identificar el módulo del Comunicador en la estación central. Rango válido: 000000 - **0**99999. Los valores se ingresan con un **0** al comienzo seguido por el DNIS de cinco dígitos. El formato es BCD.

**NOTA:** Cada receptor Ethernet/Celular debe programarse con un DNIS exclusivo.

#### **[203] Dirección del Receptor Celular 1**

De fábrica (000.000.000.000)

Ingrese la dirección IP del receptor Celular 1. Esta información será suministrada por su administrador de sistema de la estación central. Cada segmento de 3 dígitos de la dirección debe estar presente en el rango válido de 000-255.

**NOTA:** Cuando se haya ingresado una dirección IP válida, la conexión Celular se habilitará y comunicará los eventos sobre el canal Celular.

#### **[204] Puerto del Receptor Celular 1**

De fábrica (0BF5/3061)

Esta Sección determina el puerto utilizado por el Receptor Celular 1. Cambie el valor De fábrica de este puerto cuando su instalación esté protegida por firewall y deba ser asignada un número de puerto específico como determine el administrador de sistema de su estación central. Rango válido: 0000 - FFFF.

**NOTA:** La programación de esta Sección con 0000 deshabilitará el receptor.

#### **[205] APN del Receptor Celular 1**

De fábrica ( )

El Nombre del Punto de Acceso (APN) determina la red Celular a la cual el Comunicador se conectará. Esta información puede ser obtenida de su operador de red. Programe esta Sección de 32 caracteres ASCII.

**NOTA:** Cuando se utilice una tarjeta SIM con un APN personalizado, la unidad no tendrá acceso a Internet. Las funciones DLS y Flash remoto pueden seguir utilizándose si la Sección [221] se programa con un APN público válido.

#### **[206] Nombre de Dominio del Receptor Celular 1**

De fábrica ( )

*La programación de esta Sección no está permitida en un sistema con certificación UL/ULC.*

Ingrese el nombre del Dominio de 32 caracteres ASCII. Esta información será suministrada por su administrador de sistema de la estación central.

### <span id="page-30-1"></span>**OPCIONES DEL RECEPTOR CELULAR 2**

#### **[211] Código de Cuenta del Receptor Celular 2**

#### De fábrica (0000000000)

El código de cuenta es utilizado por la estación central para distinguir entre diferentes transmisores. Este código de cuenta es utilizado al transmitir señales al receptor de la estación central. Las señales recibidas en el panel utilizarán el número de cuenta del panel. Rango válido: 000000000**1** - FFFFFFFFF**E**.

#### **NOTA:** La programación de esta Sección como todos los 0 o F causará un Problema de Configuración de Módulo. (LED amarillo = parpadeará 12 veces).

### **[212] DNIS del Receptor Celular 2**

De fábrica (000000)

DNIS se utiliza, además del Código de Cuenta, para identificar el módulo del Comunicador en la estación central. Rango válido: 000000 - **0**99999. Los valores se ingresan con un 0 seguido por el valor DNIS de 5 dígitos. El formato es BCD.

**NOTA:** Cada receptor Ethernet/Celular debe programarse con un DNIS exclusivo.

#### **[213] Dirección del Receptor Celular 2**

De fábrica (000.000.000.000)

Ingrese la dirección IP del receptor Celular 2. Esta dirección será suministrada por su estación central. El formato está compuesto por cuatro campos; cada campo está compuesto por un número decimal de 3 dígitos. Rango válido: 000 - 255.

**NOTA:** Cuando se haya ingresado una dirección válida, el Receptor Celular 2 se habilitará y comunicará los eventos sobre el camino Celular.

#### **[214] Puerto del Receptor Celular 2**

De fábrica (0BF5/3061)

Esta Sección define el puerto del Receptor Celular 2. Cambie el valor de este puerto cuando su instalación esté protegida por un firewall y se le deba asignar un número de puerto específico como determine el administrador de sistema de su estación central. Rango válido: 0000 - FFFF.

**NOTA:** No programe el Receptor Celular 1 y el Receptor Celular 2 para que se comuniquen con el mismo receptor.

#### **[215] APN del Receptor Celular 2**

De fábrica ( )

El APN determina la red Celular a la cual el Comunicador se conectará. Esta información puede ser obtenida de su operador de red. Programe esta Sección de 32 caracteres ASCII.

**NOTA:** Cuando se utilice una tarjeta SIM con un APN personalizado, la unidad no tendrá acceso a Internet. Las funciones DLS y Flash remoto pueden seguir utilizándose si la Sección [221] se programa con un APN público válido.

#### **[216] Nombre de Dominio del Receptor Celular 2**

De fábrica ( )

*La programación de esta Sección no está permitida en un sistema con certificación UL/ULC.*

Ingrese el Nombre de Dominio del Receptor Celular 2 de hasta 32 caracteres ASCII.

#### <span id="page-31-0"></span>**OPCIONES DE CELULAR**

#### **[221] Nombre del Punto de Acceso Público Celular**

De fábrica ( )

Cuando el Comunicador esté operando en un APN privado, utilice esta Sección para seleccionar un APN público para DLS y Actualización Remota de Firmware. Esta información puede ser obtenida de su operador de red. El APN identifica la red Celular pública a la cual el Comunicador se conectará.

#### **[222] Nombre de Usuario de Inicio de sesión por Celular**

De fábrica ( )

Algunos operadores de red le exigen que suministre credenciales de inicio de sesión cuando se conecte a un APN. Programe su Nombre de Usuario de inicio de sesión en esta Sección. El formato es de hasta 32 caracteres ASCII.

**NOTA:** Esta Sección no es accesible vía programación del teclado numérico SCW.

#### **[223] Contraseña de inicio de sesión por Celular**

De fábrica ( )

Algunos operadores de red le exigen que suministre credenciales de inicio de sesión cuando se conecte a un APN. Programe su Contraseña de inicio de sesión en esta Sección.

El formato es de hasta 32 caracteres ASCII.

#### **[224] Hora de Transmisión de Prueba por Celular**

#### De fábrica (9999)

Ingrese un valor de 4 dígitos utilizando el formato de 24 horas (HHMM) para configurar la hora de transmisión de prueba. Rango válido: 00 - 23 para las horas (HH) y 00 - 59 para los minutos (MM).

**NOTA:** Para deshabilitar el momento del día de la transmisión de prueba, ingrese 9999 o FFFF en esta Sección.

La fecha y la hora internas serán programadas automáticamente solamente por el receptor primario.

#### **[225] Ciclo de Transmisión de Prueba por Celular**

#### De fábrica (000000)

Este valor representa el intervalo entre las transmisiones de prueba en minutos. Rango válido: 000000 - 999999 minutos. Una vez que la unidad haya enviado la transmisión de prueba periódica inicial, todas las futuras transmisiones de prueba serán desplazadas por la cantidad de minutos programada. Ver Secciones [026] - [029].

#### **Table 10: Intervalo de Transmisión de Prueba por Celular**

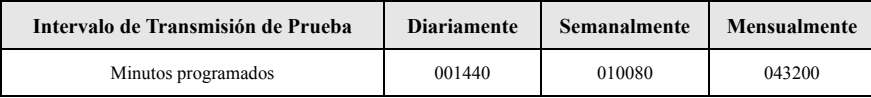

**NOTA:** El valor mínimo es 000005 minutos. La programación de un intervalo inferior a 5 minutos deshabilitará la transmisión de prueba.

#### **[226] Problema de Retardo de Celular**

#### De fábrica (00)

Esta opción se utiliza para programar el retardo, en minutos, para reportar un Problema de Retardo de Celular. Los ingresos válidos son 00-FF. (por ejemplo, para un Problema de Retardo de Celular de 10 minutos, ingrese: **0A**). No hay retardo de informe si el valor está programado como 00.

#### **[901] Transmisión de Prueba de Diagnóstico**

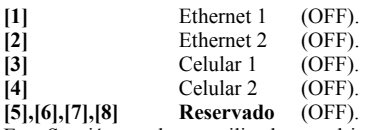

Esta Sección puede ser utilizada por el instalador para forzar al Comunicador a enviar una transmisión de prueba inmediata a receptores específicos a fin de verificar si los caminos de comunicación están disponibles. La falla de la Transmisión de Prueba de Diagnóstico se indicará como un problema de FTC. (LED amarillo = parpadea 9 veces). Si un error FTC ocurre cuando todos los receptores se están probando todos los receptores, seleccione solamente un receptor y repita la prueba para aislar el receptor que no está en comunicación.

# **ESTADO, INICIO, DIAGNÓSTICO Y SOLUCIÓN DE PROBLEMAS DEL COMUNI- CADOR**

#### **[983] Diagnóstico de actualización del firmware**

**NOTA:** Esta sección no es en tiempo real, tendrás que salir y volver a la sección para ver si la situación ha cambiado.

Las actualizaciones de firmware para el panel y el propio comunicador se pueden hacer desde el comunicador.

- La sección de diagnóstico de actualización de firmware es una sección hexadecimal de 2 dígitos y sólo de lectura.
- La descarga de archivos ha comenzado, la sección [983] se actualiza con el código de razón 0xFD.
- El valor predeterminado de esta ubicación es 0xFE, indicando que no hay errores.
- Aunque el comunicador puede rechazar la cadena SMS de descarga de firmware por varias razones, se mostrará con el código de razón 0xFF para fallo de recepción de firmware. Este fallo puede ocurrir si:
	- Una sesión de DLS está en curso
	- C24 (¿Pulso?) La programación está en curso
	- La actualización del firmware remoto está deshabilitada
	- La descarga de la actualización del firmware TFTP está en curso
	- La actualización del Firmware iControl/Gateway (Portal) está en curso
	- La descarga quedó cancelado / anulado, sección [983] se actualizarán con el código de razón 0xFF.
- Tras la descarga con éxito, el comunicador se actualizará a sí mismo o el panel.
- Después de una actualización de firmware del comunicador, éste entra en una ventana de 4,5 minutos antes de realizar la actualización. Esto le permite comunicarse con la estación central y los servicios interactivos. La sección [983] se actualizará con un código de razón 0x0A, indicando que la comunicación se encuentra en curso.
- Durante la actualización del firmware del panel, si éste lleva a cabo, el usuario será capaz de verlo porque el teclado entra en fallo Key-bus. Si el panel rechaza el firmware por cualquier razón, el comunicador debe actualizar la sección [983] con el código de razón de cancelación proporcionado por el panel.
- En caso de actualización de firmware de comunicador con éxito, éste debe actualizar la sección de diagnóstico para 0xFB después de que se ha actualizado correctamente.
- Durante la secuencia de actualización de firmware de panel, éste puede cancelar la actualización del firmware por los códigos razón indicados en la tabla 17.
- Tras el éxito de la actualización de firmware del panel, la sección [983] se actualizará con 0xFC para indicar que la actualización de firmware del panel está completa.
- Los códigos de razón y las imágenes correspondientes de firmware se muestran en la tabla siguiente.
- **NOTA:** El estado de actualización de firmware muestra un proceso de actualización a la vez. Si las actualizaciones del comunicador y del panel se llevan a cabo al mismo tiempo, el estado relacionado al panel tiene prioridad.

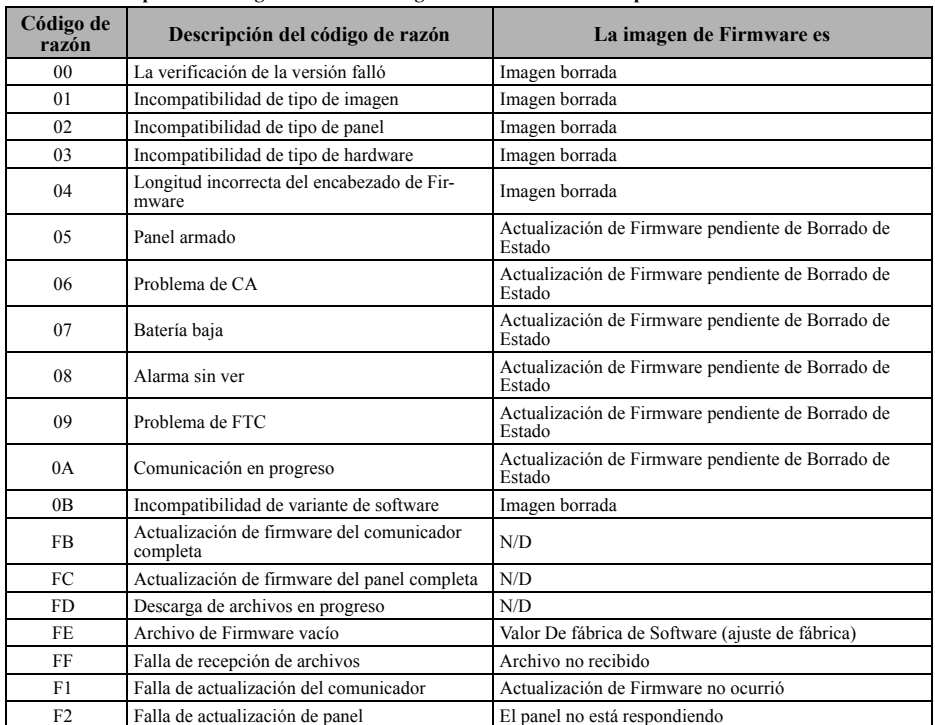

**Table 11: Descripción de códigos de razón e Imágenes de Firmware correspondientes**

La tabla de arriba muestra los códigos indicadores de actualización de firmware y el significado de cada código. Las actualizaciones se pueden hacer desde el comunicador. El comunicador puede actualizar el firmware del panel y también del proprio comunicador. Esta sección no ofrece detalles específicos tales como si la imagen aún se guarda o borra debido al código de cancelación. Los detalles específicos se reflejarán en los manuales de usuario/instalación y serán proporcionados al Boletín de Asesoramiento Técnico. Para fines de Documentación:

- El comunicador borrará el archivo de imagen de panel en el código de razón  $0x00 \sim 0x04$  y  $0x0B$
- El Comunicador intentará actualizar el archivo de imagen del panel constantemente en el código de razón 0x05 ~ 0x0A.

#### **[984] Estado del Comunicador**

**NOTA:** Esta sección no es en tiempo real, tendrás que salir y volver a la sección para ver si el estado ha cambiado.

Las secciones de estado del comunicador proporcionan al instalador el estado de la funcionalidad del comunicador, la disponibilidad operacional y los fallos.

El estado del comunicador se muestra como un código hexadecimal de 6-dígitos. El código varía entre 00000F y 2220CF, aunque no todos los números de esta gama sean asignados. Cada uno de los 6 dígitos representa un indicador de estado o problema como indicado abajo:

- 1. Dígitos 1 y 2: Indicadores de intensidad de señal exhiben presencia/intensidad de radio celular.
- 2. Dígito 3: Indicador de red, indica el estado operativo de la red.
- 3. Dígitos 4 y 5: El Indicador de Problemas muestra el tipo de problema en el comunicador o módulos asociados y conectados al comunicador.
- 4. Dígito 6: Reservado, aparece una 'F' o '-', por ejemplo, '11002-'.

Para entender mejor el estado del comunicador, considere el código de estado 11002F como un ejemplo:

- 11- La intensidad de la señal es excelente
- 0 No hay problemas de red
- 02- Problema de supervisión del panel con el comunicador.

#### **Solución de problemas del Comunicador**

El código de estado para la intensidad de la señal de radio, sus problemas típicos, causas posibles e instrucciones para la solución de problemas se muestra en la tabla a continuación.

#### **Table 12: Intensidad de señal de radio**

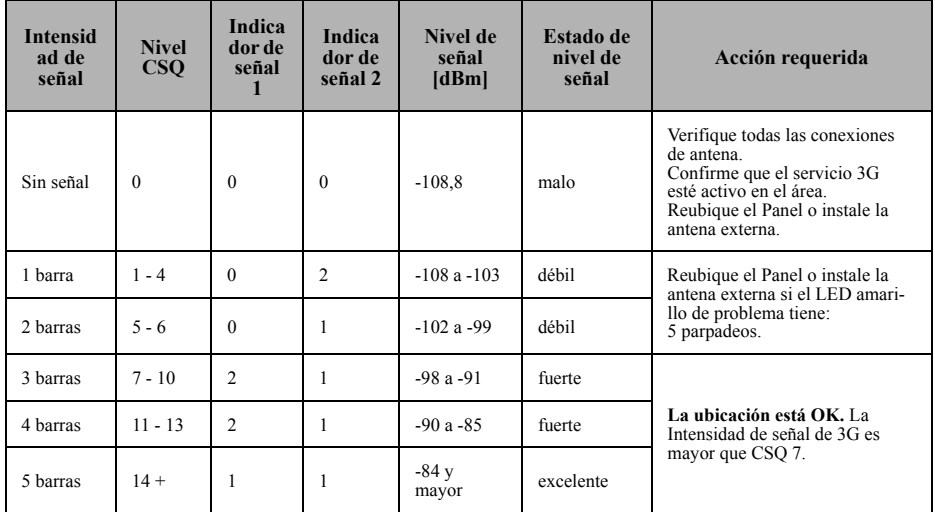

La siguiente tabla muestra los códigos del indicador de red y el significado de cada código.

#### **Table 13: Indicador de red – Dígito 3**

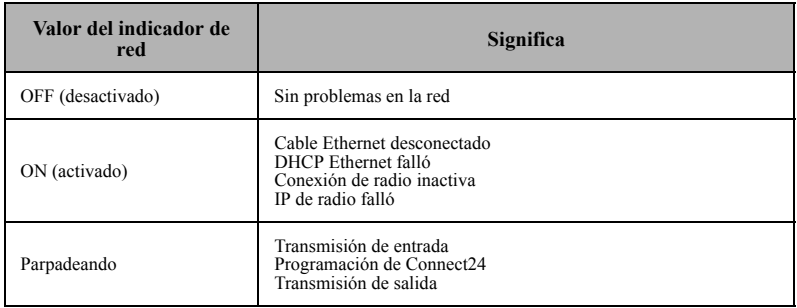

#### **Table 14: Indicaciones de Código del Problema - Dígito 4 y 5**

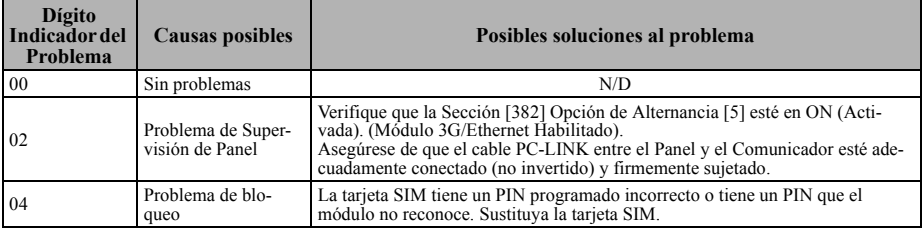

#### **Table 14: Indicaciones de Código del Problema - Dígito 4 y 5**

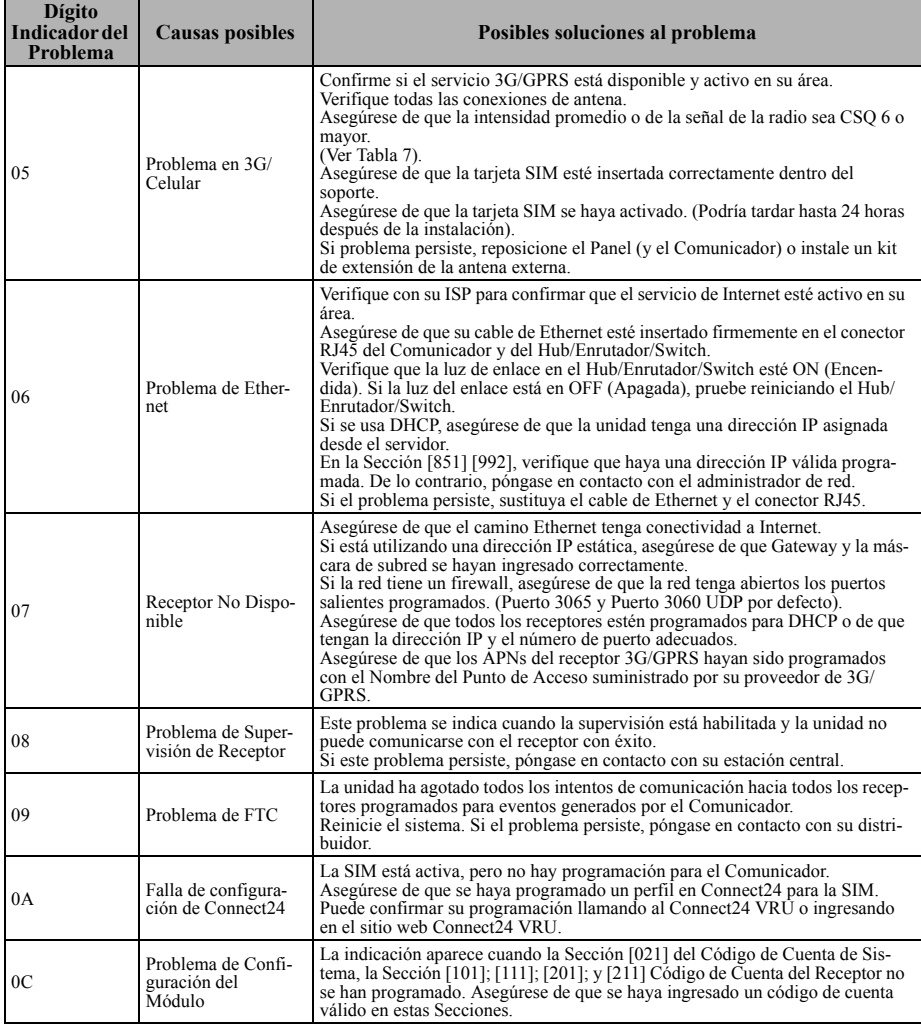

#### **[985] Estado de inicialization de radio**

**NOTA:** Esta sección no es en tiempo real, tendrás que salir y volver a la sección para ver si la situación ha cambiado.

El estado de inicialización de radio proporciona a los instaladores el estado de comunicación de radio. Se muestra como una opción de alternancia de 8 dígitos, con cada dígito indicando una tarea en el proceso de inicialización de:

- 1. Radio encendida
- 2. Recibido el SMS de C24
- 3. Reinicio de la radio
- 4. Radio conectada a la red
- 5. Receptor 1 iniciado
- 6. Receptor 2 iniciado

7. Receptor 3 iniciado

8. Receptor 4 iniciado

Por ejemplo, el código de estado 12-45--- de inicialización de la radio indica que la radio ha sido encendida, que ha recibido la señal de SMS de C24, la radio está conectada a la red y el Receptor 1 ha sido inicializado. Este código podría ser seguido con... 567 si los receptores 2, 3 y 4 se inicializan donde se aplica.

Si el código de estado de inicialización de radio no indica ningún problema, continúe con la instalación de acuerdo con este manual. Si se presentan problemas, reiniciar el proceso de inicialización. Si esta acción no resuelve el problema, consulte la sección Solución de Problemas de este manual. La siguiente tabla muestra la posición de cada dígito en el código de estado, el valor de cada dígito y el significado asignado en el código de ocho dígitos:

#### **Table 15: Estado de Inicio de Radio – 1-8 bits finalizado**

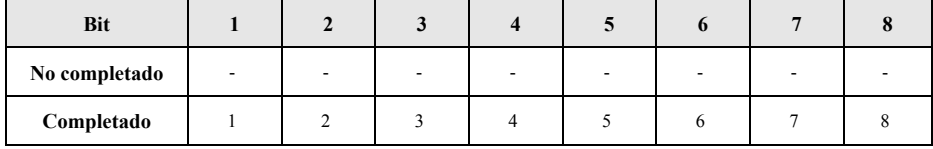

#### <span id="page-37-0"></span>**INFORMACIONES DEL SISTEMA (SÓLO LECTURA)**

**NOTA:** Las secciones [987] – [998] son suministradas con fines informativos (Sólo Lectura). Los valores en estas Secciones no pueden ser modificados por el Instalador.

#### **[987] Versión de idioma**

Esta Sección exhibirá la versión del Idioma actual del Comunicador.

#### **[988] Dirección IP DNS 1**

Esta Sección exhibirá la dirección IP del Servidor DNS 1. Es útil cuando la unidad esté configurada para DHCP y usted necesita visualizar la dirección IP asignada al dispositivo por el Servidor DHCP. Este valor es programado en la Sección [007] o asignado por DHCP.

#### **[989] Dirección IP DNS 2**

Esta Sección exhibirá la dirección IP del Servidor DNS 2. Es útil cuando la unidad esté configurada para DHCP y usted necesite visualizar la dirección IP asignada al dispositivo por el Servidor DHCP. Este valor se programa en la Sección [008] o lo asigna DHCP.

#### **[990] Versión de cargador de inicio**

Esta Sección exhibirá la versión actual del cargador de inicio del Comunicador.

#### **[991] Versión de Firmware**

Esta Sección exhibirá la versión del firmware actual del dispositivo. Actualice las planillas con la nueva versión después de completar la actualización de Flash.

#### **[992] Dirección IP Ethernet**

Esta Sección exhibirá la dirección IP de la conexión Ethernet. Este valor se programa en la Sección [001] o lo asigna DHCP.

#### **[993] Dirección de Gateway de Ethernet**

Esta Sección exhibirá la dirección IP de Gateway de Ethernet. Este valor se programa en la Sección [003] o lo asigna DHCP.

#### **[994] Dirección IP Celular**

Esta Sección exhibirá la dirección IP dinámica actual asignada por DHCP a la conexión Celular.

**NOTA:** La conexión Celular sólo utiliza DHCP (IP Dinámica). La dirección IP Celular siempre es suministrada por la red Celular (es decir, no programable).

#### **[995] Número SIM**

Esta Sección exhibirá el número del Módulo de Identidad del Suscriptor (SIM) de la tarjeta SIM instalada en el Comunicador. El formato es: Identificador Principal de la Industria (2 dígitos); Código del País para Celular (2 o 3 dígitos); Código de Red para Celular (2-3 dígitos); Número Exclusivo (10-12 dígitos) y Suma de verificación (1 dígito). El rango de números SIM válido es: 18-21 números. Este número está impreso en la SIM y en la parte externa del embalaje del Comunicador.

**NOTA:** El dígito de Suma de Verificación se omite en los números de Tarjeta SIM de 19 dígitos.

#### **[996] Número de Teléfono Celular**

**NOTA:** Esta Sección exhibirá el número de teléfono Celular de la SIM. Este número de teléfono es exigido por el Instalador para la actualización remota de DLS y de firmware (flash). El usuario puede acceder a este número de teléfono ingresando [\*] [6]  $\leq$  "Cellular Phone No." (No. del Teléfono Celular) para exhibir el número del teléfono.

#### **[997] Número IMEI**

Esta Sección exhibirá la Identidad Internacional de Equipo Móvil (IMEI) de 15 dígitos de la radio. El formato es: Identificador de Cuerpo de Informe (2 dígitos); Número de asignación (4 dígitos); Código del Conjunto Final (2 dígitos); Número de Serie (6 dígitos) y un dígito de verificación.

#### **[998] Dirección MAC**

Esta Sección exhibirá el número exclusivo hexadecimal de 12 dígitos, asignado como la dirección Media Access Control (MAC) [Control de Acceso de Media] del dispositivo.

#### <span id="page-38-0"></span>**ESTÁNDARES DE REINICIO DEL SISTEMA**

#### **[999] Estándar del Software**

De fábrica (99);

El estándar del software permite que el instalador actualice la unidad después de modificaciones y que también vuelva a la condición estándar del Comunicador.

**00: Módulo De fábrica**. Todas las Secciones de programación en el módulo se revertirán a los ajustes de fábrica. Esto borrará toda la programación existente de la unidad.

**55: Reinicio.** El Comunicador se reiniciará. Esta opción es equivalente a la operación Apagar/Encender el Comunicador.

## <span id="page-39-0"></span>**PLANILLAS DE PROGRAMACIÓN ETHERNET/CELULAR**

### <span id="page-39-1"></span>**[OPCIONES](#page-21-1) DE SISTEMA**

#### **[\[001\] Dirección IP Ethernet](#page-21-2)**

De fábrica (000.000.000.000)

#### $|| - || - || - || - || - ||$

#### **[002] Máscara de subred IP de Ethernet** De fábrica (255.255.255.000)

 $||$   $||$   $||$   $||$   $||$   $||$   $||$   $||$ 

**[003] Dirección IP de Gateway de Ethernet** De fábrica (000.000.000.000)

### |\_\_\_\_|\_\_\_\_|\_\_\_\_||\_\_\_\_|\_\_\_\_|\_\_\_\_||\_\_\_\_|\_\_\_\_|\_\_\_\_|\_\_\_\_|\_\_\_\_|\_\_\_\_|

**[004] Intervalo de Supervisión del Receptor** De fábrica (0087/135) Rango válido: 0000 - FFFF. |\_\_\_\_|\_\_\_\_|\_\_\_\_|\_\_\_\_|

### **[005] Opciones de Alternancia de sistema**

|\_\_\_\_| [1] Receptor Ethernet 1 Supervisado De fábrica (OFF).

|\_\_\_\_| [2] Receptor Celular 1 Supervisado De fábrica (OFF).

| [3] Tipo de supervisión De fábrica (OFF).

|\_\_\_\_| [4] Camino de comunicaciones primarias. [ON] 3G2060R.

|\_\_\_\_| [5] Comunicaciones redundantes De fábrica (OFF).

|\_\_\_\_| [6] Actualización remota de Firmware De fábrica (ON).

|\_\_\_\_| [7] Transmisión de prueba alterna De fábrica (OFF).

[8] Problema de Señal Baja Celular De fábrica (OFF).

### **[006] Opciones de Alternancia del sistema 2**

|\_\_\_\_| [1] Receptor Ethernet 1 Supervisado De fábrica (ON).

|\_\_\_\_| [2] Receptor Ethernet 2 Habilitado De fábrica (ON).

|\_\_\_\_| [4] Receptor Celular 1 Habilitado De fábrica (ON).

|\_\_\_\_| [5] Receptor Celular 2 Habilitado De fábrica (ON).

|\_\_\_\_| [7] DLS sobre Celular De fábrica (ON).

|\_\_\_\_| [8] Internet sobre Celular De fábrica (ON).

### **[007] Servidor DNS IP 1**

 *Programación no permitida en sistema con certificación UL/ ULC.*

De fábrica (000.000.000.000)

|\_\_\_\_|\_\_\_\_|\_\_\_\_||\_\_\_\_|\_\_\_\_|\_\_\_\_||\_\_\_\_|\_\_\_\_|\_\_\_\_|\_\_\_\_|\_\_\_\_|\_\_\_\_|

### **[008] Servidor DNS IP 2**

- *Programación no permitida en sistema con certificación UL/ ULC.*
- De fábrica (000.000.000.000)

|\_\_\_\_|\_\_\_\_|\_\_\_\_||\_\_\_\_|\_\_\_\_|\_\_\_\_||\_\_\_\_|\_\_\_\_|\_\_\_\_|\_\_\_\_|\_\_\_\_|\_\_\_\_|

### <span id="page-39-2"></span>**OPCIONES [DE PROGRAMACIÓN](#page-24-0)**

### **[011] Código de Instalador**

De fábrica (CAFE) Rango válido: 0000 - FFFF.

|\_\_\_\_|\_\_\_\_|\_\_\_\_|\_\_\_\_|

**[012] Puerto de Entrada DLS** De fábrica (0BF6/3062) Rango válido: 0000 - FFFF.

|\_\_\_\_|\_\_\_\_|\_\_\_\_|\_\_\_\_|

### **[013] Puerto Saliente DLS**

De fábrica (0BFA/3066) Rango válido: 0000 - FFFF.

|\_\_\_\_|\_\_\_\_|\_\_\_\_|\_\_\_\_|

#### **[022] Formato de las Comunicaciones**

De fábrica (04) Programe 03 (CID), 04 (SIA).

|\_\_\_\_|\_\_\_\_|

#### **[023] Problema de Ausencia de Panel**

De Fábrica (FF); Programe 00 para deshabilitar o FF para habilitar.

|\_\_\_\_|\_\_\_\_|

#### **[024] Restauración de Problema de Ausencia de Panel**

De Fábrica (FF) Programe 00 para deshabilitar o FF para habilitar.

|\_\_\_\_|\_\_\_\_|

### **[025] Restauración de Activación de Radio**

De Fábrica (FF) Programe 00 para deshabilitar o FF para habilitar.

|\_\_\_\_|\_\_\_\_|

### <span id="page-39-3"></span>**OPCIONES [DE PRUEBA](#page-25-1) DEL SIS-[TEMA \[026 - 029\]](#page-25-1)**

### **[026] Transmisión Ethernet 1**

De Fábrica (FF) Programe 00 para deshabilitar o FF para habilitar.

|\_\_\_\_|\_\_\_\_|

### **[027] Transmisión Ethernet 2**

De Fábrica (00) Programe 00 para deshabilitar o FF para habilitar.

 $|\_$   $|\_$ 

#### **[028] Transmisión Celular 1**

De Fábrica (FF) Programe 00 para deshabilitar o FF para habilitar.

#### |\_\_\_\_|\_\_\_\_|

#### **[029] Transmisión Celular 2**

De Fábrica (00) Programe 00 para deshabilitar o FF para habilitar.

#### $|\_$   $|\_$

#### **[030] Restauración de FTC**

De Fábrica (FF) Programe 00 para deshabilitar o FF para habilitar.

#### |\_\_\_\_|\_\_\_\_|

#### **[\[033\] Inicio de Actualización del Firmware](#page-26-0)  [del Comunicador](#page-26-0)**

De Fábrica (FF) Programe 00 para deshabilitar o FF para habilitar.

#### $|\_$   $|\_$

#### **[\[034\] Actualización Exitosa del Firmware del](#page-27-1)  [Comunicador](#page-27-1)**

De Fábrica (FF) Programe 00 para deshabilitar o FF para habilitar.

#### |\_\_\_\_|\_\_\_\_|

#### **[\[035\] Inicio de Actualización del Firmware](#page-27-2)  [del Panel](#page-27-2)**

De Fábrica (FF) Programe 00 para deshabilitar o FF para habilitar.

|\_\_\_\_|\_\_\_\_|

#### **[\[036\] Actualización Exitosa del Firmware del](#page-27-3)  [Panel](#page-27-3)**

De Fábrica (FF) Programe 00 para deshabilitar o FF para habilitar.

 $|\_$   $|\_$ 

#### **[\[037\] Falla al Actualizar el Firmware del](#page-27-4)  [Panel](#page-27-4)**

De Fábrica (FF) Programe 00 para deshabilitar o FF para habilitar.

|\_\_\_\_|\_\_\_\_|

#### <span id="page-40-0"></span>**OPCIONES [DEL RECEPTOR ETHER-](#page-27-0)[NET 1](#page-27-0)**

#### **[101] Código de Cuenta del Receptor Ethernet 1**

De fábrica (0000000000) Rango válido: 0000000001 - FFFFFFFFFE.

#### |\_\_\_\_|\_\_\_\_|\_\_\_\_|\_\_\_\_|\_\_\_\_|\_\_\_\_|\_\_\_\_|\_\_\_\_|\_\_\_\_|\_\_\_\_|

#### **[102] DNIS del Receptor Ethernet 1**

De fábrica (000000) Rango válido: 000000 - FFFFFF.

 $\|$ 

#### **[103] Dirección del Receptor Ethernet 1** De fábrica (127.000.000.001)

|\_\_\_\_|\_\_\_\_|\_\_\_\_||\_\_\_\_|\_\_\_\_|\_\_\_\_||\_\_\_\_|\_\_\_\_|\_\_\_\_|\_\_\_\_|\_\_\_\_|\_\_\_\_|

#### **[104] Puerto Remoto del Receptor Ethernet 1**

De fábrica (0BF5/3061) Rango válido: 0000 - FFFF.

|\_\_\_\_|\_\_\_\_|\_\_\_\_|\_\_\_\_|

[\[105\] Puerto Local del Receptor Ethernet 1](#page-28-1) De fábrica (0BF4/3060)Rango válido: 0000 - FFFF.

#### |\_\_\_\_|\_\_\_\_|\_\_\_\_|\_\_\_\_|

#### **[\[106\] Nombre de Dominio del Receptor](#page-28-2)  [Ethernet 1](#page-28-2)**

[De fábrica \( \)](#page-28-3) 32 caracteres ASCII.

 *Programación no permitida en sistema con certificación UL/ ULC.*  $\mathcal{L}_\text{max}$ 

#### <span id="page-40-1"></span>**OPCIONES [DEL RECEPTOR ETHER-](#page-28-0)[NET 2](#page-28-0)**

#### **[111] Código de Cuenta del Receptor Ethernet 2**

De fábrica (0000000000) Rango válido: 0000000001 - FFFFFFFFFE.

#### |\_\_\_\_|\_\_\_\_|\_\_\_\_|\_\_\_\_|\_\_\_\_|\_\_\_\_|\_\_\_\_|\_\_\_\_|\_\_\_\_|\_\_\_\_|

**[112] DNIS del Receptor Ethernet 2** De fábrica (000000) Rango válido: 000000 - 0FFFFF.

### |\_\_\_\_|\_\_\_\_|\_\_\_\_|\_\_\_\_|\_\_\_\_|\_\_\_\_|

**[113] Dirección del Receptor Ethernet 2** De fábrica (000.000.000.000)

|\_\_\_\_|\_\_\_\_|\_\_\_\_||\_\_\_\_|\_\_\_\_|\_\_\_\_||\_\_\_\_|\_\_\_\_|\_\_\_\_|\_\_\_\_|\_\_\_\_|\_\_\_\_|

## **[114] Puerto Remoto del Receptor Ethernet 2**

De fábrica (0BF5/3061) Rango válido: 0000 - FFFF.

|\_\_\_\_|\_\_\_\_|\_\_\_\_|\_\_\_\_|

#### **[115] Puerto Local del Receptor Ethernet 2**

De fábrica (0BF9/3065) Rango válido: 0000 - FFFF.

#### **[116] Nombre de Dominio del Receptor Ethernet 2**

 *Programación no permitida en sistema con certificación UL/ ULC.*

#### <span id="page-40-2"></span>**OPCIONES [DE ETHERNET](#page-29-0)**

#### **[124] Hora de Transmisión de Prueba por Ethernet**

De fábrica (9999) Válido: 00-23 (HH); 00-59 (MM)

|\_\_\_\_|\_\_\_\_|\_\_\_\_|\_\_\_\_|

|\_\_\_\_|\_\_\_\_|\_\_\_\_|\_\_\_\_|

**De fábrica ( )**

#### **[125] Ciclo de Transmisión de Prueba por Ethernet**

De fábrica (000000) Rango válido: 000000 - 999999 minutos.

|\_\_\_\_|\_\_\_\_|\_\_\_\_|\_\_\_\_|\_\_\_\_|\_\_\_\_|

### <span id="page-41-0"></span>**OPCIONES [DEL RECEPTOR CELULAR](#page-30-0) [1](#page-30-0)**

#### **[201] Código de Cuenta del Receptor Celular 1**

De fábrica (0000000000) Rango válido: 0000000001 - FFFFFFFFFE.

#### |\_\_\_\_|\_\_\_\_|\_\_\_\_|\_\_\_\_|\_\_\_\_|\_\_\_\_|\_\_\_\_|\_\_\_\_|\_\_\_\_|\_\_\_\_|

#### **[202] DNIS del Receptor Celular 1**

De fábrica (000000) Rango válido: 000000 - 0FFFFF.

#### $|1 - 1 - 1| - |1 -$

#### **[203] Dirección del Receptor Celular 1**

De fábrica (000.000.000.000). Rango válido: 000- 255.

#### |\_\_\_\_|\_\_\_\_|\_\_\_\_||\_\_\_\_|\_\_\_\_|\_\_\_\_||\_\_\_\_|\_\_\_\_|\_\_\_\_|\_\_\_\_|\_\_\_\_|\_\_\_\_| **[204] Puerto del Receptor Celular 1**

De fábrica (0BF5/3061) Rango válido: 0000 - FFFF.

#### |\_\_\_\_|\_\_\_\_|\_\_\_\_|\_\_\_\_|

#### **[205] APN del Receptor Celular 1 De fábrica ( )**

32 caracteres ASCII.

#### **[206] Nombre de Dominio del Receptor Celular 1 De fábrica ( )**

 *Programación no permitida en sistema con certificación UL/ ULC.*

32 caracteres ASCII.

#### <span id="page-41-1"></span>**OPCIONES [DEL RECEPTOR CELULAR](#page-30-1) [2](#page-30-1)**

#### **[211] Código de Cuenta del Receptor Celular 2**

De fábrica (0000000000) Rango válido: 000000000**1** - FFFFFFFFF**E**.

|\_\_\_\_|\_\_\_\_|\_\_\_\_|\_\_\_\_|\_\_\_\_|\_\_\_\_|\_\_\_\_|\_\_\_\_|\_\_\_\_|\_\_\_\_|

**[212] DNIS del Receptor Celular 2** De fábrica (000000) Rango válido: 000000 - 0FFFFF.

#### $||\cdot||_2$

**[213] Dirección del Receptor Celular 2** De fábrica (000.000.000.000) Rango de segmento válido: 000-255 |\_\_\_\_|\_\_\_\_|\_\_\_\_||\_\_\_\_|\_\_\_\_|\_\_\_\_||\_\_\_\_|\_\_\_\_|\_\_\_\_|\_\_\_\_|\_\_\_\_|\_\_\_\_|

### **[214] Puerto del Receptor Celular 2**

De fábrica (0BF5/3061) Rango válido: 0000 - FFFF.

#### |\_\_\_\_|\_\_\_\_|\_\_\_\_|\_\_\_\_|

**[215] APN del Receptor Celular 2**

De fábrica ( ) 32 caracteres ASCII.

#### **[216] Nombre de Dominio del Receptor Celular 2**

#### **De fábrica ( )**

*Programación no permitida en sistema con certificación UL/ ULC.*

32 caracteres ASCII.

#### <span id="page-42-0"></span>**OPCIONES [DE CELULAR](#page-31-0)**

#### **[221] Nombre del Punto de Acceso Público Celular**

De fábrica ( ) 32 caracteres ASCII

#### **[222] Nombre de Usuario de Inicio de sesión por Celular**

De fábrica ( ) 32 caracteres ASCII.

#### **[223] Contraseña de inicio de sesión por Celular**

De fábrica ( ) 32 caracteres ASCII.

#### **[224] Hora de Transmisión de Prueba por Celular**

De fábrica (9999) Rango válido: 00 - 23 horas (HH) y 00 - 59 minutos (MM). |\_\_\_\_|\_\_\_\_|\_\_\_\_|\_\_\_\_|

#### **[225] Ciclo de Transmisión de Prueba por Celular**

De fábrica (000000) Rango válido: 000000 - 999999 minutos.

### |\_\_\_\_|\_\_\_\_|\_\_\_\_|\_\_\_\_|\_\_\_\_|\_\_\_\_|

### **[226] Problema de Retardo de Celular**

De fábrica (00) Programe 00 para deshabilitar o FF para habilitar. |\_\_\_\_|\_\_\_\_|

### **[901] Transmisión de Prueba de Diagnóstico**

| | | | | | Ethernet 1 De fábrica (OFF).

|\_\_\_| [2] Ethernet 2 De fábrica (OFF).

| | [3] Celular 1 De fábrica (OFF).

| | [4] Celular 2 De fábrica (OFF).

### <span id="page-42-1"></span>**[INFORMACIONES](#page-37-0) DEL SISTEMA**

### **[\(SÓLO LECTURA\)](#page-37-0)**

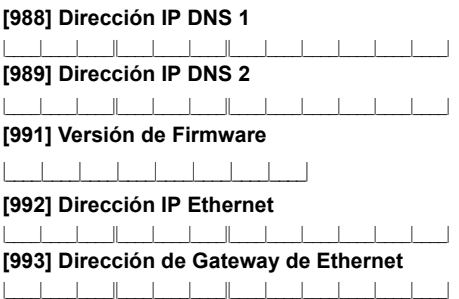

### **[994] Dirección IP Celular**

**Planillas de programación Ethernet/Celular Coummunicator 3G Alarm Manual de instalación**

|\_\_\_\_|\_\_\_\_|\_\_\_\_||\_\_\_\_|\_\_\_\_|\_\_\_\_||\_\_\_\_|\_\_\_\_|\_\_\_\_|\_\_\_\_|\_\_\_\_|\_\_\_\_|

**[995] Número SIM**

#### **[996] Número de Teléfono Celular**

**Se requiere este número para DLS y actualizaciones de Firmware.**

**[997] Número IMEI**

#### **[998] Dirección MAC**

|\_\_\_\_|\_\_\_\_|\_\_\_\_||\_\_\_\_|\_\_\_\_|\_\_\_\_||\_\_\_\_|\_\_\_\_|\_\_\_\_|\_\_\_\_|\_\_\_\_|\_\_\_\_|

### <span id="page-42-2"></span>**[ESTÁNDARES](#page-38-0) DE REINICIO DEL SIS-[TEMA](#page-38-0)**

#### **[999] Estándar del Software**

De fábrica (99); Los ingresos válidos son 00 o 55

 $|\_$   $|\_$ 

### IMPORTANTE – LEA ATENTAMENTE: el Software DSC comprado con o sin Productos y

#### Componentes tiene marca registrada y es adquirido bajo los siguientes términos de licencia:

- Este Acuerdo de Licencia de Usuario Final (End-User License Agreement "EULA") es Solvene y conduier Hardware relacionado) y Digital Security Cantrols, una división de Contentral Cantrol de la conduita de la conduita de la conferencia de la conferencia de la conferencia de la conferencia de la conferenc
- estar acompañado de HARDWARE y que usar al de normalidad de nuevo HARDWARE, usted no puede usar, copiar o instalar el PRODUCTO DE SOFTWARE, usted no puede usar, copiar o instalar el PRODUCTO DE SOFTWARE. El PRODUCTO DE SOF The puede usar, copior o instaiar el ritoloucio de Journalis. En investigación "en SOFTWARE incluye software y puede incluir medios asociados, materiales impresos y<br>documentación "en línea" o electrónica.<br>documentación "en
- Cualquier software provisto con el PRODUCTO DE SOFTWARE que esté asociado a un acuerdo de licencia de usuario final separado es licenciado a Usted bajo los términos de ese acuerdo de licencia.
- For al instalar, copiar, realizar la descarga, almacenar, acceder o, de otro modo, usar el PRODUCTO DE SOFTWARE, Usted se somete incondicionalmente a los límites de los términos de este EULA, incluso si este EULA es una mo términos de este EULA, incluso si este EULA es una modificación de cualquier acuerdo o<br>contrato previo. Si no está de acuerdo con los términos de este EULA, DSC no podrá<br>Licenciarle el PRODUCTO DE SOFTWARE<br>LICENCIA DE PROD

El PRODUCTO DE SOFTWARE está protegido por leyes de derecho de autor y acuerdos de derecho de autor, así como otros tratados y leyes de propiedad intelectual. El PRODUCTO DE SOFTWARE es licenciado, no vendido.

#### 1. CONCESIÓN DE LICENCIA. Este EULA le concede los siguientes derechos:

(a) Instalación y uso del software – Para cada licencia que Usted adquiere, Usted puede instalar tan sólo una copia del PRODUCTO DE SOFTWARE.

(b) Almacenamiento/Uso en red – El PRODUCTO DE SOFTWARE no puede ser instalado, accedido, mostrado, ejecutado, compartido o usado al mismo tiempo desde diferentes ordenadores, incluyendo una estación de trabajo, terminal u otro dispositivo electrónico ("Dispositivo"). En otras palabras, si Usted tiene varias estaciones de trabajo, Usted tendrá que adquirir una licencia para cada estación de trabajo donde usará el SOFTWARE.

(c) Copia de seguridad – Usted puede tener copias de seguridad del PRODUCTO DE SOFTWARE, pero sólo puede tener una copia por licencia instalada en un momento determinado. Usted puede usar la copia de seguridad solamente para propósitos de archivo. Excepto del modo en que está expresamente previsto en este EULA, Usted no puede hacer copias del PRODUCTO DE SOFTWARE de otro modo, incluyendo los materiales impresos que acompañan al SOFTWARE.

#### 2. DESCRIPCIÓN DE OTROS DERECHOS Y LIMITACIONES

(a) Limitaciones en Ingeniería Reversa, Descompilación y Desmontado – Usted no puede realizar ingeniería reversa, descompilar o desmontar el PRODUCTO DE SOFTWARE, excepto y solamente en la medida en que dicha actividad esté expresamente permitida por la ley aplicable, no obstante esta limitación. Usted no puede realizar cambios ni modificaciones al Software, sin el permiso<br>escrito de un oficial de DSC. Usted no puede eliminar avisos de propiedad, marcas o etiquetas del<br>Producto de Software. Usted d de los términos y condiciones de este EULA.

(b) Separación de los Componentes – El PRODUCTO DE SOFTWARE se licencia como un producto único. Sus partes componentes no pueden ser separadas para el uso en más de una unidad de HARDWARE.

(c) Producto ÚNICO INTEGRADO – Si usted adquirió este SOFTWARE con HARDWARE, entonces el PRODUCTO DE SOFTWARE está licenciado con el HARDWARE como un producto único integrado. En este caso, el PRODUCTO DE SOFTWARE puede ser usado solamente con el HARDWARE, tal y como se establece más adelante en este EULA.

(d) Alquiler – Usted no puede alquilar, prestar o arrendar el PRODUCTO DE SOFTWARE. No puede disponibilizarlo a terceros ni colgarlo en un servidor o una página web.<br>(e) Transferencia de Producto de Software – Usted puede transferir todos sus derechos bajo este

EULA sólo como parte de una venta permanente o transferencia del HARDWARE, desde que Usted no retenga copias y transfiera todo el PRODUCTO DE SOFTWARE (incluyendo todas las partes componentes, los materiales impresos y mediáticos y cualquier actualización y este EULA) y desde que el receptor esté conforme con los términos de este EULA. Si el PRODUCTO DE SOFTWARE es una actualización, cualquier transferencia debe incluir también todas las versiones previas del PRODUCTO DE SOFTWARE.

(f) Término - Sin prejuicio de cualesquiera otros derechos, DSC puede terminar este EULA si Usted negligencia el cumplimiento de los términos y condiciones de este EULA. En tal caso, usted debe destruir todas las copias del PRODUCTO DE SOFTWARE y todas sus partes componentes.

(g) Marcas registradas – Este EULA no le concede ningún derecho conectado con ninguna de las marcas registradas de DSC o de sus proveedores.

#### 3. DERECHOS DE AUTOR

Todos los derechos de título y propiedad intelectual en este y relativos a este PRODUCTO DE SOFTWARE (incluyendo, pero no limitándose a todas las imágenes, fotografías y textos incorporados al PRODUCTO DE<br>SOFTWARE), los materiales impresos que acompañan, y todas las copias del PRODUCTO DE SOFTWARE,<br>son propiedad de DSC o acompañan al PRODUCTO DE SOFTWARE. Todos los títulos y derechos de propiedad intelectual en y relativos al contenido que pueden ser accedidos a través del uso del PRODUCTO DE SOFTWARE son de propiedad de su respectivo propietario de contenido y pueden estar protegidos por derechos de autor u otros tratados y leyes de propiedad intelectual. Este EULA no le concede ningún derecho de usar tal contenido. Todos los derechos no expresamente concedidos por este EULA están reservados a DSC y sus proveedore

#### 4. RESTRICCIONES DE EXPORTACIÓN

Usted se compromete a no exportar o reexportar el PRODUCTO DE SOFTWARE a ningún país, persona o entidad sujeta a las restricciones de exportación de Canadá.

#### 5. ELECCIÓN DE LEY

Este Acuerdo de Acuerdo de Licencia de Software se rige por las leyes de la Provincia de Ontario, Canadá. 6. ARBITRAJE

Todas las disputas que surjan con relación a este Acuerdo estarán determinadas por medio del arbitraje final y vinculante, de acuerdo con el *Arbitration Act*, y las partes acuerdan someterse a la decisión del árbitro. El lugar de arbitraje será Toronto, Canadá, y la lengua de arbitraje será el inglés.

7. GARANTÍA LIMITADA<br>1. GARANTÍA LIMITADA<br>(g) SIN GARANTÍA -DSC PROVEE EL SOFTWARE "TAL COMO ES", SIN GARANTÍA. DSC NO GARANTIZA QUE EL SOFTWARE SATISFARÁ SUS NECESIDADES O QUE TAL OPERACIÓN DEL SOFTWARE SERÁ ININTERRUPTA O LIBRE DE ERRORES.

(b) CAMBIOS EN EL ENTORNO OPERATIVO - DSC no se responsabilizará de problemas causados por cambios en las características operativas del HARDWARE, o de problemas en la interacción del PRODUCTO DE SOFTWARE con SOFTWARE que no sea de DSC o con PRODUCTOS DE HARDWARE.

(c) LIMITACIÓN DE RESPONSABILIDAD, CUOTA DE RIESGO DE LA GARANTÍA - EN CUALQUIER CASO, SI ALGUNA LEY IMPLICA GARANTÍAS O CONDICIONES NO ESTABLECIDAS EN ESTE ACUERDO DE LICENCIA, TODA LA RESPONSABILIDAD DE DSC BAJO CUALQUIER DISPOSICIÓN DE ESTE ACUERDO DE LICENCIA SE LIMITARÁ A LA MAYOR CANTIDAD YA PAGADA POR USTED PARA LICENCIAR EL PRODUCTO DE SOFTWARE Y CINCO DÓLARES CANADIENSES (CAD\$5.00). DEBIDO A QUE ALGUNAS JURISDICCIONES NO ACEPTAN LA EXCLUSIÓN O LIMITACIÓN DE LA<br>RESPONSABILIDAD PARA DAÑOS CONSECUENTES O INCIDENTALES, LAS LIMITACIONES CITADAS<br>PUEDEN NO APLICARSE A USTED.

(d) EXENCIÓN DE LAS GARANTÍAS - ESTA GARANTÍA CONTIENE LA GARANTÍA COMPLETA Y ES<br>VALIDA, EN LUGAR DE CUALQUIER OTRA GARANTÍA, YA EXPRESA O IMPLÍCITA (INCLUYENDO TODAS LAS GARANTÍAS IMPLÍCITAS DE MERCANTIBILIDAD O APTITUD PARA UN PROPÓSITO DETERMINADO) Y DE TODAS LAS OBLIGACIONES O RESPONSABILIDADES POR PARTE DE DSC. DSC NO CONCEDE OTRAS GARANTÍAS. DSC TAMPOCO ASUME NI AUTORIZA A NINGUNA OTRA<br>PERSONA QUE PRETENDA ACTUAR EN SU NOMBRE PARA MODIFICAR O CAMBIAR ESTA GARANTÍA NI PARA ASUMIR PARA ELLA NINGUNA OTRA GARANTÍA O RESPONSABILIDAD RELATIVA A ESTE<br>PRODUCTO DE SOFTWARE.

(e) REPARACIÓN EXCLUSIVA Y LIMITACIÓN DE GARANTIA - BAJO NINGUNA CIRCUNSTANCIA DSC<br>SERÁ RESPONSABLE DE CUALQUIER DAÑO ESPECIAL, IMPREVISTO O CONSECUENTE O DAÑOS<br>INDIRECTOS - BASADOS - EN -INFRACCIÓN - DE - LA -GARANTIA, - NEGLIGENCIA, RESPONSABILIDAD ESTRICTA O CUALQUIER OTRA TEORÍA LEGAL. TALES DAÑOS<br>INCLUYEN, PÉRO NO SE LIMITAN, A PÉRDIDAS DE BENEFICIOS, PERDIDA DEL PRODUCTO DE<br>SOFTWARE O CUALQUIER EQUIPÓ ASOCIADO, COSTE DE CAPITAL, COSTE REEMPLAZO DE EQUIPO, INSTALACIONES O SERVICIOS, DOWN TIME, TIEMPO DEL COMPRADOR, REIVINDICACIONES DE TERCEROS, INCLUYENDO CLIENTES, Y DAÑOS A LA PROPIEDAD.

ADVERTENCIA: DSC recomienda que se pruebe todo el sistema completamente de modo regular. Sin embargo, a pesar de las pruebas frecuentes, y debido a ellas, pero no limitado a las mismas, intento criminal de forzarlo o interrupción eléctrica, es posible que este PRODUCTO DE SOFTWARE falle con relación al desempeño esperado.

### **Garantía Limitada**

Digital Security Controls Ltd. garantiza al comprador original que por un periodo de doce meses desde la fecha de compra, el producto está libre de defectos en materiales y hechura en uso normal. Durante el periodo de la garantía, Digital Security Controls Ltd., decide sí o no, reparará o reemplazará cualquier producto defectuoso devolviendo el producto a su fábrica, sin costo por labor y materiales. Cualquier repuesto o pieza reparada está garantizada por: el resto de la garantía original o noventa (90) días, cualquiera de las dos opciones de mayor tiempo. El propietario original debe notificar puntualmente a Digital Security Controls Ltd. por escrito que hay un defecto en material o hechura, tal aviso escrito debe ser recibido en todo evento antes de la expiración del periodo de la garantía. No hay absolutamente ningún tipo de garantía sobre software y todos los productos de software son vendidos como una licencia de usuario bajo los términos del contrato de licencia del software incluido con el producto. El comprador asume toda responsabilidad por la apropiada selección, instalación, operación y mantenimiento de cualquier producto comprado a DSC. La garantía de los productos hechos a medida alcanzan solamente a aquellos productos que no funcionen al momento de la entrega. En tales casos, DSC puede reemplazarlos o acreditarlos, a opción de DSC.

#### **Garantía Internacional**

La garantía para los clientes internacionales es la misma que para cualquier cliente de Canadá y los Estados Unidos, con la excepción que Digital Security Controls Ltd. no será responsable por cualquier costo aduanero, impuestos o VAT que puedan ser aplicados.

#### **Procedimiento de la Garantía**

Para obtener el servicio con esta garantía, por favor devuelva el(los) artículo(s) en cuestión, al punto de compra. Todos los distribuidores autorizados tienen un programa de garantía. Cualquiera que devuelva los artículos a Digital Security Controls Ltd., debe primero obtener un número de autorización. Digital Security Controls Ltd., no aceptará ningún cargamento de devolución sin que haya obtenido primero el número de autorización.

#### **Condiciones para Cancelar la Garantía**

Esta garantía se aplica solamente a defectos en partes y en hechura concerniente al uso normal. Esta no cubre:

- daños incurridos en el manejo de envío o cargamento
- daños causados por desastres tales como incendio, inundación, vientos, terremotos o rayos eléctricos.
- daños debido a causas más allá del control de Digital Security Controls Ltd., tales como excesivo voltaje, choque mecánico o daño por agua.
- daños causados por acoplamientos no autorizados, alteraciones, modificaciones u objetos extraños.
- daños causados por periféricos (al menos que los periféricos fueron suministrados por Digital Security Controls Ltd.);
- defectos causados por falla en al suministro un ambiente apropiado para la instalación de los productos;
- daños causados por el uso de productos, para propósitos diferentes, para los cuales fueron designados;
- daño por mantenimiento no apropiado;
- daño ocasionado por otros abusos, mal manejo o una aplicación no apropiada de los productos.

#### **Items no cubiertos por la Garantía**

Además de los ítems que cancelan la Garantía, los siguientes ítems no serán cubiertos por la Garantía: (i) costo de flete hasta el centro de reparación; (ii) los productos que no sean identificados con la etiqueta de producto de DSC y su número de lote o número de serie; (iii) los productos que hayan sido desensamblados o reparados de manera tal que afecten adversamente el funcionamiento o no permitan la adecuada inspección o pruebas para verificar cualquier reclamo de garantía. Las tarjetas o etiquetas de acceso devueltas para su reemplazo bajo la garantía, serán acreditadas o reemplazadas a opción de DSC. Los productos no cubiertos por la presente garantía, o de otra manera fuera de la garantía debido al transcurso del tiempo, mal uso o daño, serán evaluados y se proveerá una estimación para la reparación. No se realizará ningún trabajo de reparación hasta que una orden de compra válida enviada por el Cliente sea recibida y un número de Autorización de Mercadería Devuelta (RMA) sea emitido por el Servicio al Cliente de DSC.

La responsabilidad de Digital Security Controls Ltd., en la falla para reparar el producto bajo esta garantía después de un número razonable de intentos será limitada a un reemplazo del producto, como el remedio exclusivo para el rompimiento de la garantía. Bajo ninguna circunstancias Digital Security Controls Ltd., debe ser responsable por cualquier daño especial, incidental o consiguiente basado en el rompimiento de la garantía, rompimiento de contrato, negligencia, responsabilidad estricta o cualquier otra teoría legal. Tales daños deben incluir, pero no ser limitados a, perdida de ganancias, perdida de productos o cualquier equipo asociado, costo de capital, costo de substitutos o reemplazo de equipo, facilidades o servicios, tiempo de inactividad, tiempo del comprador, los reclamos de terceras partes, incluyendo clientes, y perjuicio a la propiedad. Las leyes de algunas jurisdicciones limitan o no permiten la renuncia de daños consecuentes. Si las leyes de dicha jurisdicción son aplicables sobre cualquier reclamo por o en contra de DSC, las limitaciones y renuncias aquí contenidas serán las de mayor alcance permitidas por la ley. Algunos estados no permiten la exclusión o limitación de daños incidentales o consecuentes, en tal caso lo arriba mencionado puede no ser aplicable a Ud.

#### **Renuncia de Garantías**

Esta garantía contiene la garantía total y debe prevalecer sobre cualquiera otra garantía y todas las otras garantías, ya sea expresada o implicada (incluyendo todas las garantías implicadas en la mercancía o fijada para un propósito en particular) Y todas las otras obligaciones o responsabilidades por parte de Digital Security Controls Ltd. Digital Security Controls Ltd., no asume o autoriza a cualquier otra persona para que actué en su representación, para modificar o cambiar esta garantía, ni para asumir cualquier otra garantía o responsabilidad concerniente a este producto.

Esta renuncia de garantía y garantía limitada son regidas por el gobierno y las leyes de la provincia de Ontario, Canadá.

**ADVERTENCIA:** Digital Security Controls Ltd., recomienda que todo el sistema sea completamente probado en forma regular. Sin embargo, a pesar de las pruebas frecuentes, y debido a, pero no limitado a, sabotaje criminal o interrupción eléctrica, es posible que este producto falle en trabajar como es esperado.

#### **Cierre del Instalador**

Cualquier producto regresado a DSC con la opción de Cierre del Instalador habilitada y ninguna otra falla aparente estará sujeto a cargos por servicio.

#### **Reparaciones Fuera de la Garantía**

Digital Security Controls Ltd., en su opción reemplazará o reparará los productos por fuera de la garantía que sean devueltos a su fábrica de acuerdo a las siguientes condiciones. Cualquiera que esté regresando los productos a Digital Security Controls Ltd., debe primero obtener un número de autorización. Digital Security Controls Ltd., no aceptará ningún cargamento sin un número de autorización primero.

Los productos que Digital Security Controls Ltd., determine que son reparables serán reparados y regresados. Un cargo fijo que Digital Security Controls Ltd., ha predeterminado y el cual será revisado de tiempo en tiempo, se exige por cada unidad reparada.

Los productos que Digital Security Controls Ltd., determine que no son reparables serán reemplazados por el producto más equivalente disponible en ese momento. El precio actual en el mercado del producto de reemplazo se cobrará por cada unidad que se reemplace.

### **FCC Compliance Statement**

**CAUTION:** Changes or modifications not expressly approved by the Digital Security Controls could void your authority to use this equipment.

This equipment has been tested and found to comply with the limits for a Class B digital device, pursuant to Part 15 of the FCC Rules. These limits are designed to provide reasonable protection against harmful interference in a residential installation. This equipment generates, uses and can radiate radio frequency energy and, if not installed and used in accordance with the instructions, may cause harmful interference to radio communications. However, there is no guarantee that interference will not occur in a particular installation. If this equipment does cause harmful interference to radio or television reception, which can be determined by turning the equipment off and on, the user is encouraged to try to correct the interference by one or more of the following measures:

- Re-orient the receiving antenna.

- Increase the separation between the equipment and receiver.

- Connect the equipment into an outlet on a circuit different from that to which the receiver is connected.

- Consult the dealer or an experienced radio/television technician for help.

The user may find the following booklet prepared by the FCC useful: 'How to Identify and Resolve Radio/Television Interference Problems'. This booklet is available from the U.S. Government Printing Office, Washington D.C. 20402, Stock # 004-000-00345-4.

**WARNING:** TO SATISFY FCC RF EXPOSURE REQUIREMENTS FOR MOBILE TRANSMIT-TING DEVICES, A SEPARATION DISTANCE OF 20CM OR MORE MUST BE MAINTAINED BETWEEN THE ANTENNA OF THIS DEVICE AND PERSONS DURING DEVICE OPERATION.

### **Industry Canada Statement**

The prefix 'IC:' in front of the radio certification number signifies only that Industry Canada technical specifications were met.

Certification Number IC: 160A-3G260R

This device complies with Industry Canada licence-exempt RSS standard(s). Operation is subject to the following tow conditions: (1) this device may not cause interference, and (2) this device must accept any interference, including interference that may cause undesired operation of the device.

Cet appareil est conforme avec Industrie Canada exempts de licence standard RSS (s). Le fonctionnement est soumis aux deux conditions suivantes: (1) cet appareil ne peut pas provoquer d'interférences et (2) cet appareil doit accepter toute interférence, y compris les interferences qui peuvent causer un mauvais fonctionnement de l'appareil.

This Class B digital apparatus complies with Canadian ICES-003.

Cet appareil numérique de la classe B est conforme à la norme NMB-003 du Canada.

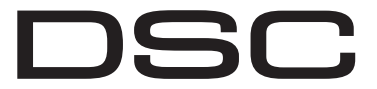

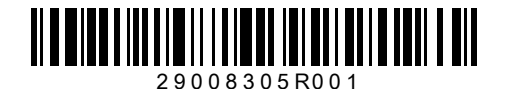

A Tyco International Company

**© 2012 Tyco International Ltd. y sus compañías respectivas. Todos los derechos reservados. Toronto, Canadá · www.dsc.com Soporte técnico: 1-800-387-3630 (CA, US), 905-760-3000 Impreso en Canadá**